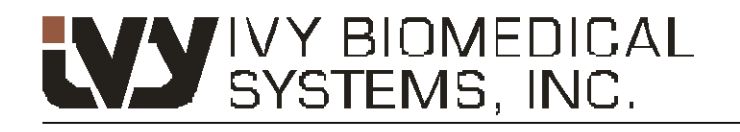

Your path to success

## **Monitor cardíaco con sincronización Modelo 3150-B**

Número de parte GE: 5304770

*Diseñado exclusivamente para uso con escáneres CT de GE Healthcare*

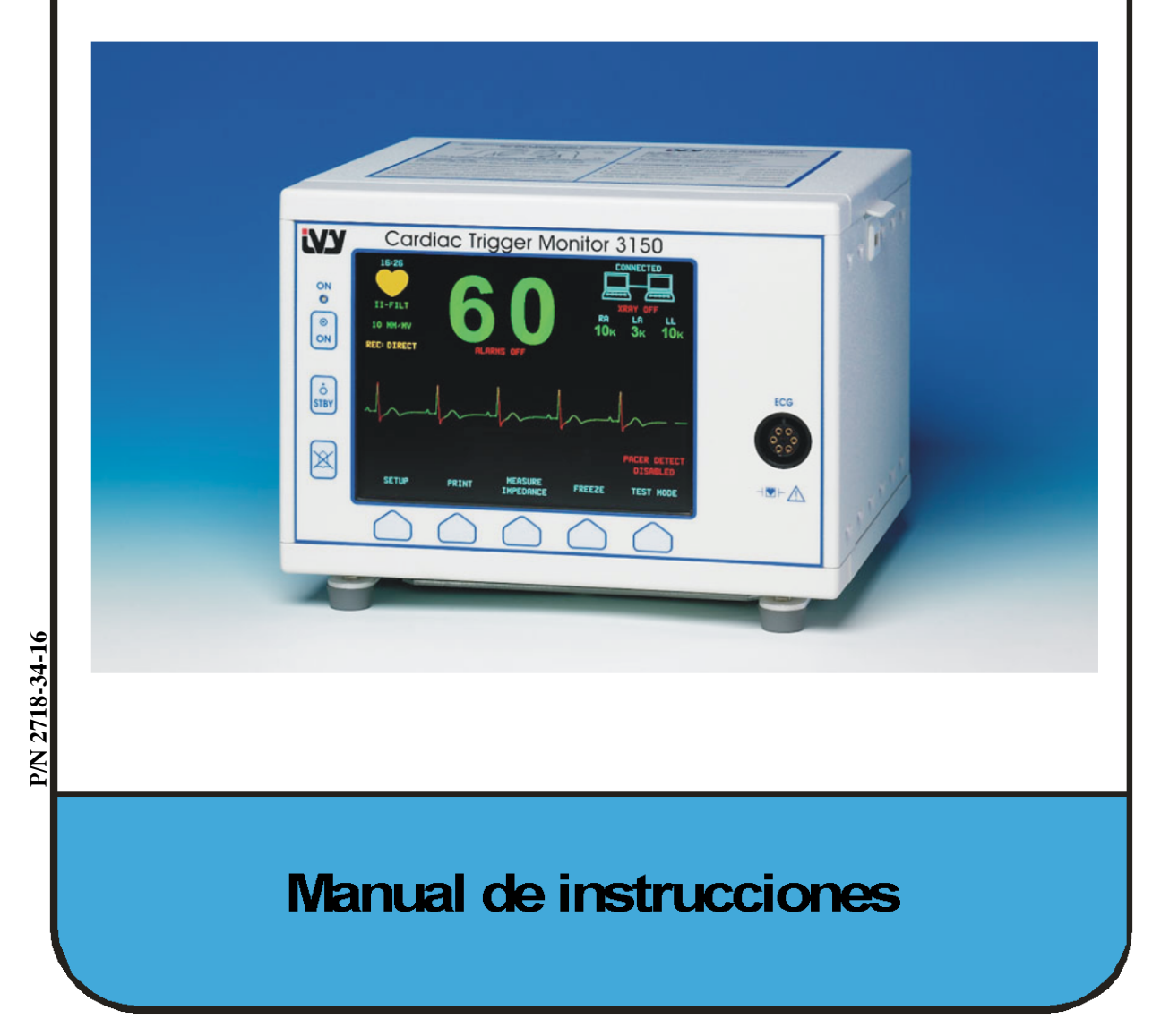

#### **Responsabilidad del usuario**

Este producto funcionará con arreglo a la descripción contenida en este Manual de instrucciones y en las etiquetas y documentación acompañantes, siempre que se monte, maneje, mantenga y repare conforme a las instrucciones proporcionadas. Este producto debe controlarse periódicamente. Si el producto es defectuoso no debe utilizarse. Cualquier pieza rota, faltante, claramente desgastada, deformada o contaminada debe reemplazarse de inmediato. En caso de que sea necesaria una reparación o sustitución, IVY Biomedical Systems, Inc. le recomienda que llame por teléfono o que envíe una petición por escrito al Departamento de servicio técnico (Service Department) de IVY Biomedical Systems, Inc., para recibir asistencia técnica. Ni este producto, ni cualquiera de sus piezas, deben ser reparados de otra manera que no sea con arreglo a las instrucciones proporcionadas por el personal cualificado de IVY Biomedical Systems, Inc. No debe modificarse el producto sin una previa aprobación por escrito del Departamento de aseguramiento de la calidad (Quality Assurance Department) de IVY Biomedical Systems, Inc. El usuario de este producto es el único responsable de cualquier avería derivada del uso incorrecto, mantenimiento defectuoso, reparación inapropiada, daño o alteración realizada por cualquiera que no sea IVY Biomedical Systems, Inc.

**PRECAUCIÓN:** En los Estados Unidos, la legislación federal establece que la venta de este dispositivo sólo puede realizarse cuando medie el pedido de un médico titular de la correspondiente licencia profesional.

Ivy Biomedical Systems, Inc. declara que este producto cumple con la Directiva del Consejo Europeo 93/42/CEE sobre dispositivos de uso médico, siempre que se utilice con arreglo a las instrucciones contenidas en el Manual de instrucciones y de mantenimiento.

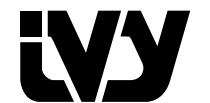

**Ivy Biomedical Systems, Inc.** 11 Business Park Drive Branford, Connecticut 06405, EE.UU.  $(203)$  481-4183  $\bullet$  (800) 247-4614  $\bullet$  FAX (203) 481-8734 www.ivybiomedical.com correo electrónico: ivybio@ivybiomedical.com

OM3150-B 14 de abril de 2010 2718-34-16 Rev.01 *Esta página se ha dejado en blanco intencionadamente.*

# Declaration of Conformity

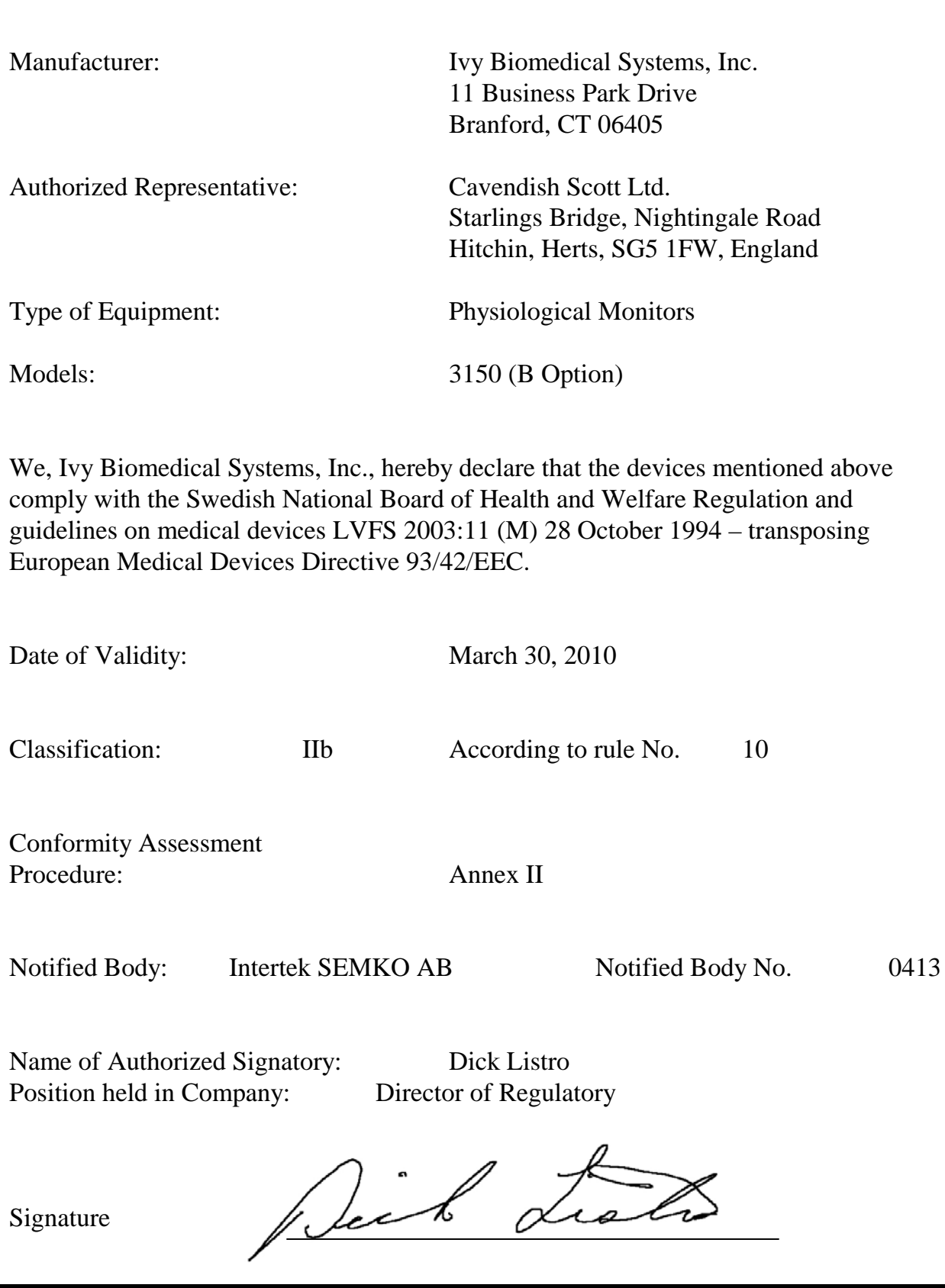

*Esta página se ha dejado en blanco intencionadamente*

## **Contenido**

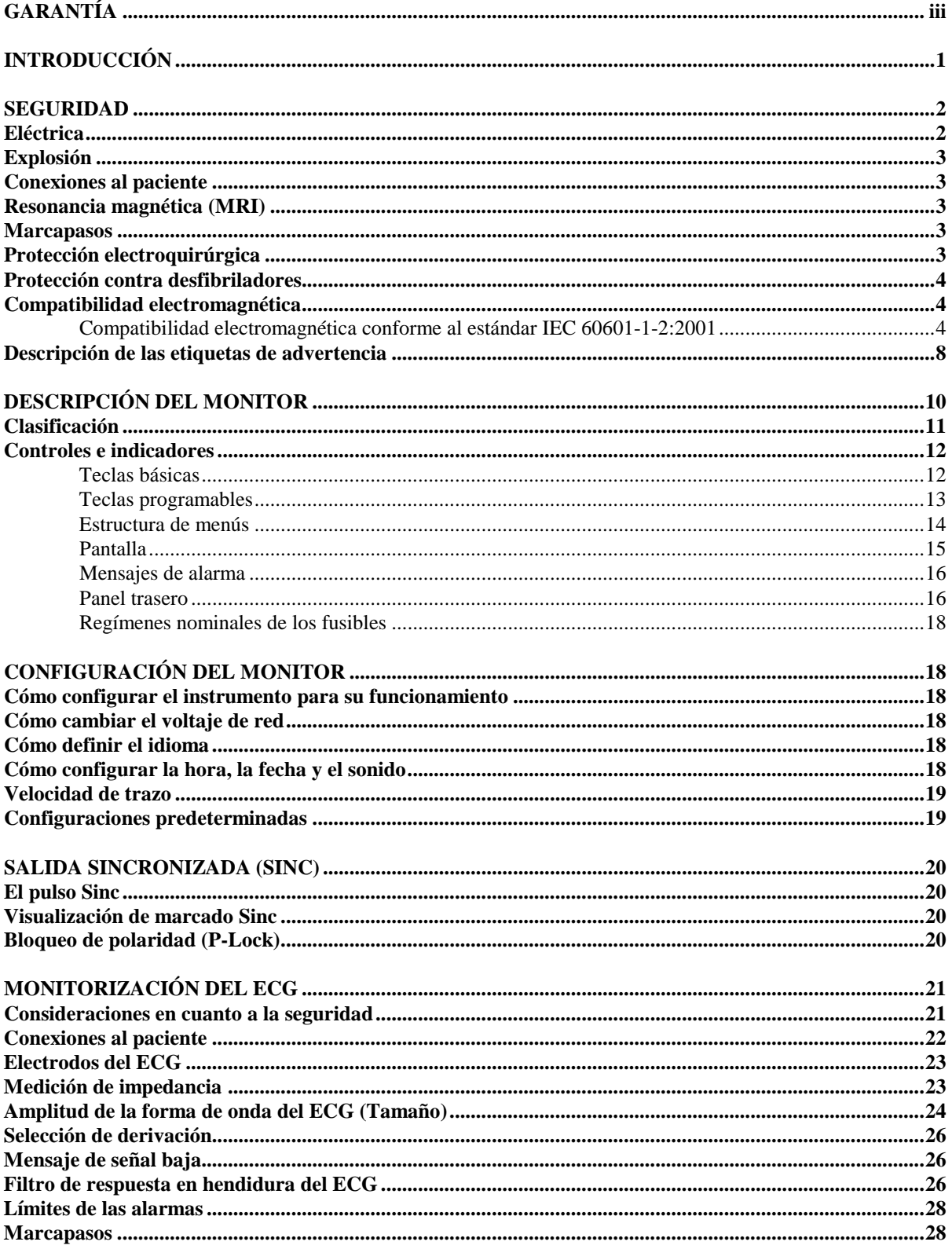

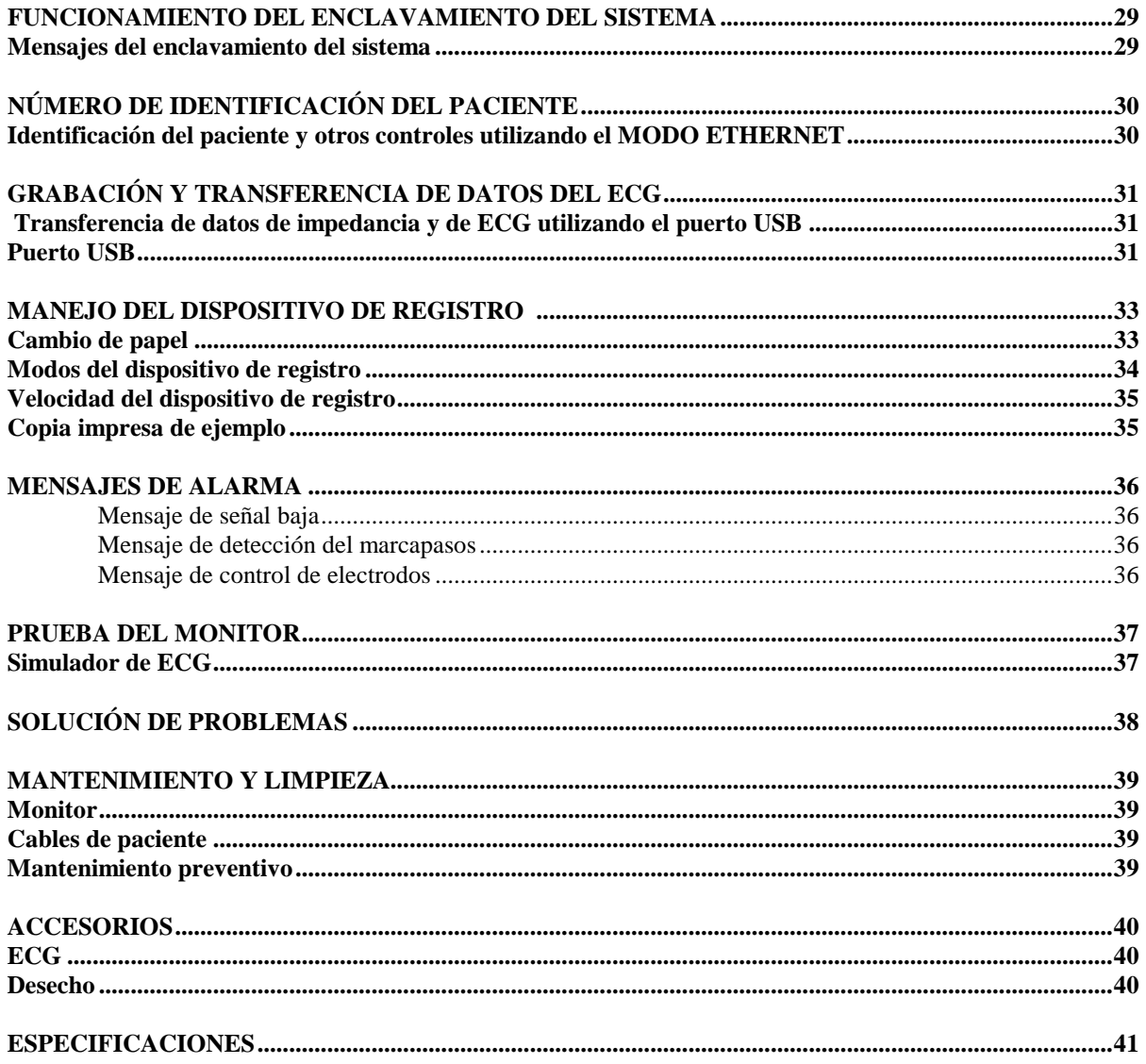

## **GARANTÍA**

Se garantiza que todos los productos fabricados por Ivy Biomedical Systems, Inc., siempre que se utilicen de forma normal, están libres de defectos en los materiales y en la mano de obra, y que funcionan con arreglo a las especificaciones publicadas durante un período de trece meses a partir de la fecha original de envío.

Se garantiza asimismo que todos los accesorios suministrados por Ivy Biomedical Systems, Inc., por ejemplo, cables de paciente y e hilos conductores, están, siempre que se utilicen de forma normal, libres de defectos en los materiales y en la mano de obra, y que funcionan con arreglo a las especificaciones publicadas, durante un período de 90 días a partir de la fecha original de envío.

En caso de que, tras un examen realizado por Ivy Biomedical Systems, Inc., esta compañía determine que uno de sus productos o componentes es defectuoso, la obligación de ésta se limita, según ella misma elija, a la reparación o a la sustitución del producto o componente.

Si necesita enviar un producto o productos al fabricante para que éste los repare o examine, contáctese con el personal del servicio de atención al cliente de Ivy Biomedical Systems con el fin de obtener un Número de autorización de devolución de material (número RMA, por sus siglas en inglés) y las instrucciones para el embalaje correcto:

Servicio de atención al cliente Teléfono: (203) 481-4183 u (800) 247-4614. Fax: (203) 481-8734. Correo electrónico: ivybio@ivybiomedical.com

Todos los productos que se envíen para una reparación cubierta por la garantía deben enviarse con franqueo pagado a:

Ivy Biomedical Systems, Inc. 11 Business Park Drive. Branford, CT. 06405. EE.UU.

Ivy pagará por cuenta propia el franqueo del envío del producto reparado o reemplazado al cliente.

*Esta página se ha dejado en blanco intencionadamente.*

## **INTRODUCCIÓN**

El objetivo de este manual es proporcionar información para el uso correcto del Cardiac Trigger Monitor (monitor cardíaco con sincronización) modelo 3150-B. El usuario tiene la responsabilidad de asegurarse de cumplir con las normativas aplicables relativas a la instalación y manejo del monitor.

El modelo 3150-B constituye un equipo eléctrico de uso médico, y su objetivo es monitorizar pacientes bajo supervisión médica. El monitor modelo 3150-B sólo debe ser manejado por personal médico entrenado y cualificado.

#### **Cómo utilizar este manual**

Le recomendamos que lea este manual antes de accionar el equipo. Aquí se incluyen todas las opciones. Si su monitor no incluye todas las opciones, las selecciones de menú y los datos en pantalla correspondientes a esas opciones no aparecerán en su monitor.

Utilice la sección *Descripción del monitor* para obtener descripciones generales de los controles y pantallas. Para obtener información detallada sobre el uso de cada opción, consulte la sección del manual en la que se trate la opción correspondiente.

En este manual se utiliza el tipo de letra negrita para referirse a las etiquetas que aparecen en los controles del usuario. Los corchetes, [ ], rodean a las selecciones de menú que se utilizan con las teclas programables.

#### **Responsabilidad del fabricante**

El fabricante de este equipo será responsable de los efectos sobre la seguridad, fiabilidad y rendimiento de este equipo si, y sólo si:

- Las operaciones de montaje, extensiones, reajustes o reparaciones son llevadas a cabo por personas autorizadas por el fabricante.
- La instalación eléctrica cumple con todas las normativas aplicables.
- El equipo se utiliza con arreglo a las instrucciones que constan en este manual.

Si el equipo se maneja incorrectamente o si el usuario no mantiene el monitor con arreglo a los procedimientos de mantenimiento adecuados, el fabricante o su agente quedan exonerados de toda responsabilidad por el consiguiente imcumplimiento, daños y lesiones.

#### **Ivy Biomedical Systems, Inc.**

11 Business Park Drive Branford, Connecticut 06405 (203) 481-4183 u (800) 247-4614 Fax (1) (203) 481-8734 Correo electrónico: techline@ivybiomedical.com

En este manual se explica cómo configurar y utilizar el modelo 3150-B. En diversas partes del manual hay información de seguridad importante. LEA LA TOTALIDAD DE LA SECCIÓN SOBRE INFORMACIÓN DE SEGURIDAD ANTES DE ACCIONAR EL MONITOR.

#### **SEGURIDAD**

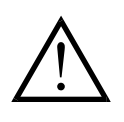

#### **Eléctrica**

Este producto está diseñado para ser accionado utilizando una corriente de red con un régimen nominal de 100 a 230 V~, 47 a 63 Hz, y consumo máximo de potencia de corriente alterna de 45VA.

**ADVERTENCIA:** Este monitor debe conectarse a tierra correctamente, con el fin de evitar riesgos eléctricos a todo el personal. Sólo debe conectar el monitor a un receptáculode grado hospitalario, de tres hilos conductores y conectado a tierra. La clavija de tres conductores debe insertarse en un receptáculo de tres conductores correctamente cableado; si no hay un receptáculo de tres conductores disponible, un electricista cualificado debe instalar uno con arreglo al código eléctrico vigente.

**ADVERTENCIA:** En ninguna circunstancia debe sacar el conductor de conexión a tierra de la clavija de corriente.

**ADVERTENCIA:** El cable de corriente suministrado junto con este equipo brinda esta protección. No intente variar esta protección modificando el cable o utilizando adaptadores o alargues no conectados a tierra. El cable y la clavija de corriente deben estar intactos y no deben presentar daño alguno. Para desconectar el equipo de la corriente de red, desenchufe el cable de corriente.

**ADVERTENCIA:** No conectar a una toma eléctrica controlada mediante un interruptor de pared o mediante un regulador de intensidad.

**ADVERTENCIA:** Si tiene alguna duda acerca de la integridad del conjunto de conductores protectores de conexión a tierra, no accione el monitor hasta que el conductor protector de la fuente de corriente alterna esté plenamente operativo.

**ADVERTENCIA:** No coloque el monitor en una posición que pudiera hacer que cayera sobre el paciente. No levante el monitor por el cable de corriente ni por el cable de paciente.

**ADVERTENCIA: ¡Riesgo de descarga eléctrica!** No retire las cubiertas ni los paneles. Debe encomendar toda reparación al personal de servicio técnico cualificado.

**ADVERTENCIA:** Antes de cambiar los fusibles, desconecte el monitor de la corriente eléctrica con el fin de evitar descargas eléctricas. Cuando reemplace los fusibles, utilice exclusivamente fusibles del mismo tipo y régimen nominal T.5A, 250 V (métrica 5 x 20 mm).

**ADVERTENCIA:** No limpie el monitor estando éste encendido y/o enchufado a una toma de corriente.

**ADVERTENCIA:** Si la unidad se moja accidentalmente, deje de utilizarla hasta que esté seca y luego compruebe si funciona correctamente antes de volver a utilizarla con un paciente.

**ADVERTENCIA:** Esta unidad hace uso de una vía de aislamiento común para las derivaciones de ECG. No conecte accesorios no aislados a la entrada de ECG si el equipo está conectado a un paciente, ya que la unidad podría dejar de ser segura. Cuando el equipo esté acoplado a otros dispositivos, asegúrese de que las corrientes de fuga totales del chasis de todas las unidades no superen los 300 μA.

#### **Explosión**

**PELIGRO: ¡Riesgo de explosión!** No utilice este equipo en presencia de anestésicos inflamables o de otras sustancias inflamables en combinación con aire, con un ambiente enriquecido en oxígeno, o con óxido nitroso.

#### **Conexiones al paciente**

Las conexiones al paciente están aisladas eléctricamente. Utilice sondas aisladas para todas las conexiones. No permita que las conexiones al paciente entren en contacto con otras piezas conductoras, incluida la toma de tierra. Consulte las instrucciones para las conexiones al paciente contenidas en este manual.

Guíe con cuidado los cables de paciente, con el fin de reducir la posibilidad de que el paciente se quede enredado en ellos o de que éstos le provoquen una estrangulación accidental.

La corriente de fugas está limitada internamente por el monitor a menos de 10 μA. No obstante, tenga en cuenta siempre la corriente de fugas acumulada que puede ser ocasionada por otros equipos utilizados con el paciente a la vez que el monitor.

Para asegurarse de que la protección contra la corriente de fugas permanece dentro de las especificaciones, utilice exclusivamente los cables de paciente especificados en este manual. Este monitor se suministra con hilos conductores protegidos. *No utilice* cables y derivaciones que contengan hilos conductores no protegidos y conductores expuestos en el extremo de los cables. Los hilos conductores y cables no protegidos pueden suponer un riesgo irrazonable de consecuencias adversas para la salud o de muerte.

Las oscilaciones momentáneas del monitor con aislamiento de línea pueden parecerse a las formas de onda cardíacas reales y, por ello, inhibir las alarmas de frecuencia cardíaca. Para minimizar este problema, asegúrese de colocar correctamente los electrodos y los cables.

Si se produce una condición de alarma cuando las alarmas están desactivadas, no habrá ninguna alarma visual ni sonora.

#### **Resonancia magnética (MRI)**

El modelo 3150-B no debe utilizarse dentro del campo magnético generado durante la obtención de imágenes por resonancia magnética (MRI, por sus siglas en inglés).

#### **Marcapasos**

Es posible que los indicadores de la frecuencia sigan contando la frecuencia del marcapasos durante los episodios de paro cardíaco o en algunas arritmias. No se base únicamente en las alarmas de los indicadores de frecuencia. *Mantenga bajo estrecha vigilancia a los pacientes que lleven marcapasos.*

#### **Protección electroquirúrgica**

Este equipo está protegido contra los potenciales electroquirúrgicos. Para evitar el potencial de quemaduras electroquirúrgicas en los lugares de monitorización, asegúrese de que el circuito de retorno del equipo electroquirúrgico esté correctamente conectado, con arreglo a las instrucciones del fabricante. Si la conexión es incorrecta, algunas unidades electroquirúrgicas podrían permitir el retorno de corriente a través de los electrodos de ECG.

#### **Protección contra la desfibrilación**

Este equipo está protegido contra descargas de hasta 360 J provenientes de un desfibrilador. El monitor está protegido internamente, de tal forma que limita la corriente que puede pasar a través de los electrodos, con el fin de evitar lesiones al paciente y daños al equipo, siempre que el desfibrilador se utilice con arreglo a las instrucciones del fabricante.

#### **Compatibilidad electromagnética**

Se ha certificado que este equipo está protegido contra las emisiones electromagnéticas y que es inmune a ellas, conforme al estándar IEC-60601-1-2.

#### **Compatibilidad electromagnética conforme al estándar IEC 60601-1-2:2001**

## **SEGURIDAD**

**PRECAUCIÓN:** El equipo de uso médico requiere precauciones especiales en relación con la compatibilidad electromagnética (EMC), y debe instalarse y ponerse en funcionamiento con arreglo a la información sobre EMC proporcionada en el Manual de instrucciones.

**PRECAUCIÓN:** Los equipos de comunicaciones de frecuencia de radio (RF) portátiles y móviles pueden afectar a los equipos eléctricos de uso médico.

**ADVERTENCIA:** El modelo 3150-B no debe utilizarse adyacente a otros equipos o apilarse con ellos. Si ese uso adyacente o apilado resulta necesario, debe comprobarse si el modelo 3150-B funciona con normalidad en la configuración en que se desea utilizar.

#### **Accesorios**

**ADVERTENCIA:** El uso de accesorios que no sean los especificados a continuación puede provocar un aumento de las emisiones o una reducción de la inmunidad del equipo.

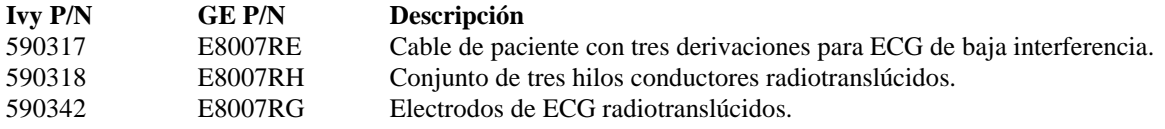

#### **Amplitud de la señal**

**ADVERTENCIA:** La amplitud mínima de las "ondas R" correspondientes a la señal fisiológica del paciente es de 0,5 mV (AAMI EC-13 3.2.6.1).

El uso del modelo 3150-B por debajo de dicho valor de amplitud puede generar resultados inexactos.

#### **Guía y declaración del fabricante – Emisiones electromagnéticas**

El monitor modelo 3150-B está indicado para utilizarse en el entorno electromagnético especificado a continuación. El cliente o el usuario del modelo 3150-B debe asegurar que éste se utiliza en tal entorno.

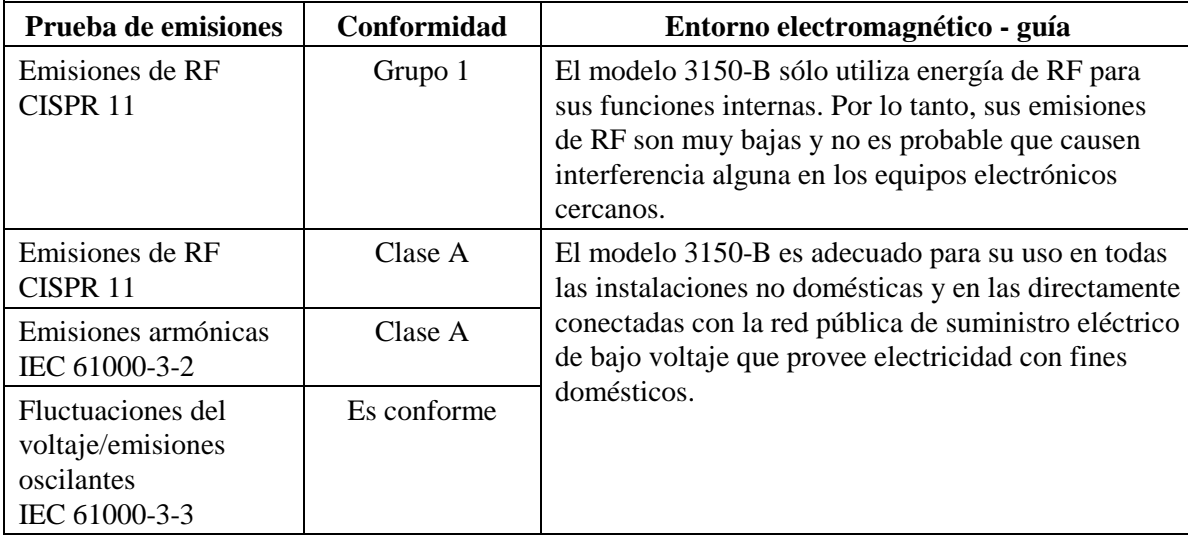

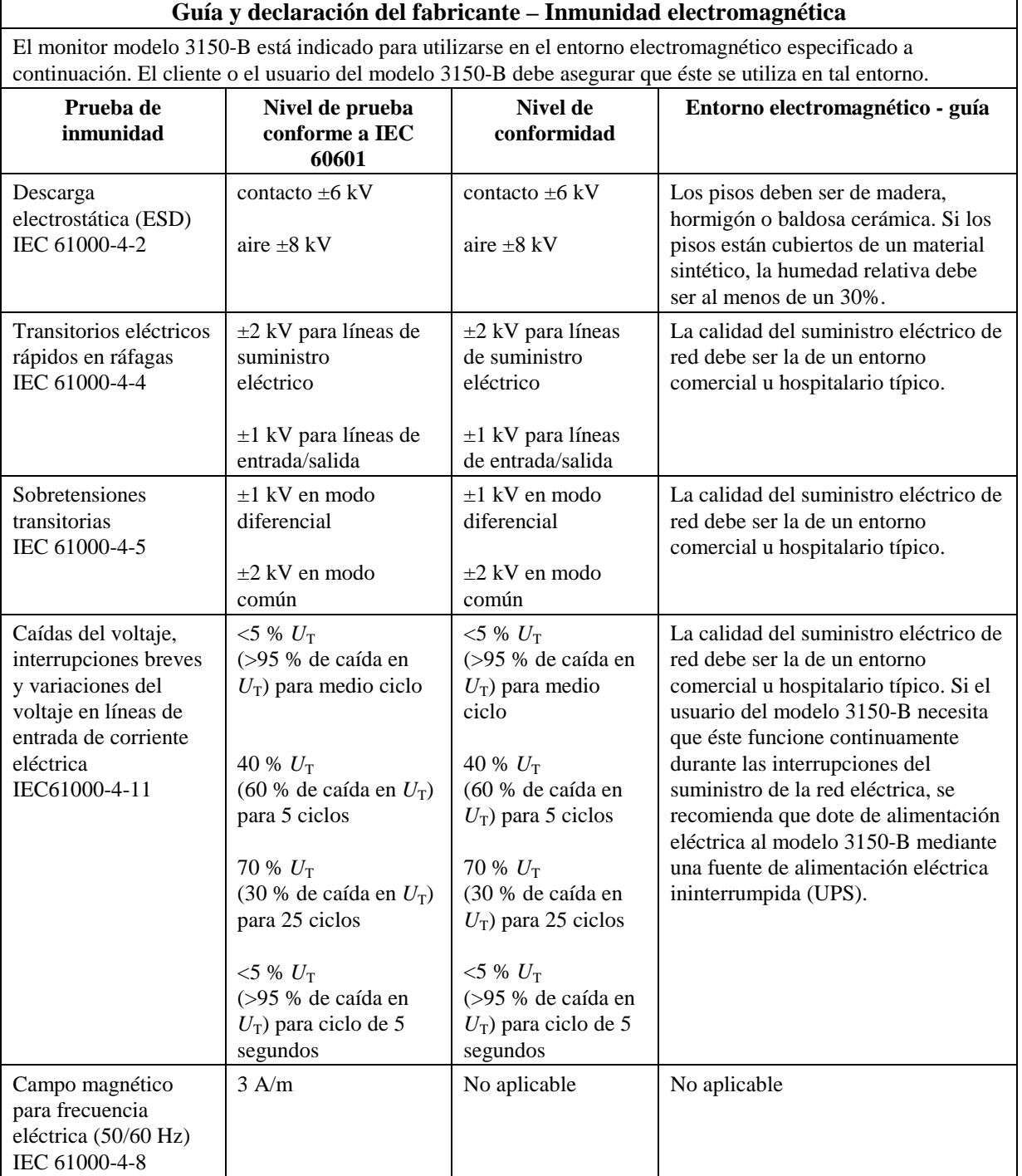

 $\mathsf{r}$ 

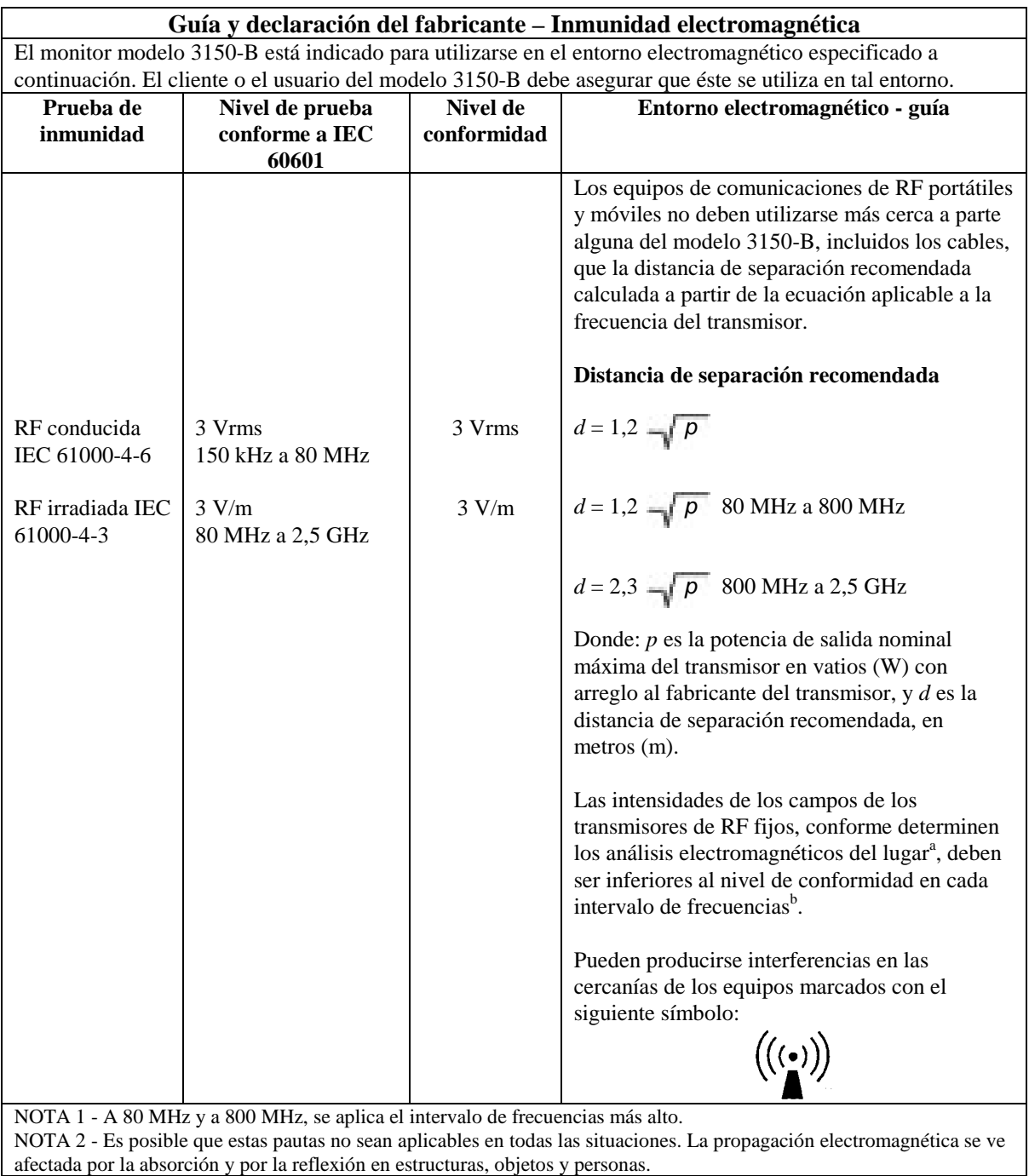

a Las intensidades de los campos generados por los transmisores fijos, por ejemplo, estaciones base de radioteléfonos (celulares/inalámbricos) y de radios móviles terrestres, equipos de radioaficionados, emisiones de radio AM y FM, y emisiones de TV, no pueden predecirse teóricamente con exactitud. Para evaluar el entorno electromagnético causado por los transmisores de RF fijos, debe considerarse la posibilidad de realizar un análisis electromagnético del lugar. Si la intensidad medida del campo en la ubicación en la que se utiliza el modelo 3150-B supera los niveles de conformidad para RF aplicables que se indican arriba, debe comprobarse si el modelo 3150-B funciona con normalidad. Si se observa un funcionamiento anormal, es posible que haya que tomar medidas adicionales, por ejemplo, reorientar o reubicar el

 $b$  En el intervalo de frecuencias de 150 KHz a 80 MHz, las intensidades de los campos deben ser inferiores a 3 V/m.

#### **Descripción de los símbolos empleados**

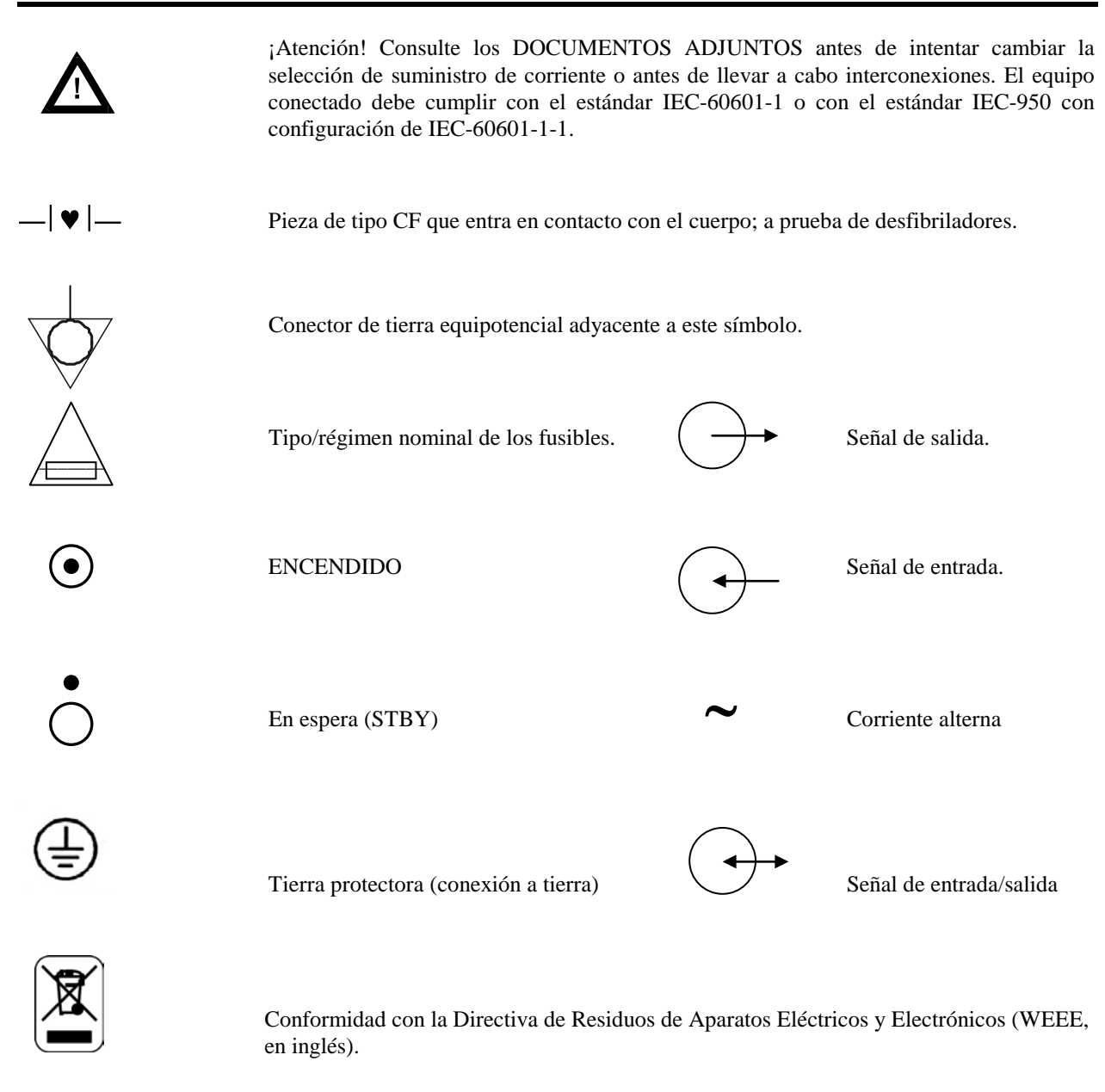

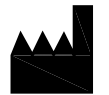

Fabricante

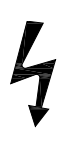

Precaución - Riesgo de descarga eléctrica. No retire las cubiertas ni los paneles. Debe encomendar toda reparación al personal de servicio técnico cualificado.

## **DESCRIPCIÓN DEL MONITOR**

El Cardiac Trigger Monitor (monitor cardíaco con sincronización), modelo 3150-B, es un monitor a color, fácil de usar, que muestra la forma de onda del ECG y la frecuencia cardíaca del paciente. La derivación de ECG que aparece puede seleccionarse de entre las derivaciones I, II o III. Además, pueden ajustarse límites de alarma de frecuencia cardíaca alta y baja que permiten acotar la frecuencia cardíaca del paciente de manera que cuando se produce una vulneración de estos límites, aparece una indicación sonora y visual de la vulneración. La pantalla a color presenta un único trazo, números para la frecuencia cardíaca y caracteres alfanuméricos de gran tamaño para otros datos, mensajes de alarma, menús e información del usuario.

El monitor modelo 3150-B está indicado principalmente para ser utilizado con pacientes en aplicaciones que requieren de sincronización precisa de las ondas R, por ejemplo, estudios de obtención de imágenes temporizadas.

El modelo 3150-B presenta un conector "Ethernet" RJ45 que permite la comunicación bidireccional entre el monitor y la consola CT para la transmisión de datos del ECG, el tiempo de sincronización y la recepción de información relativa a la identificación del paciente. Esta función sólo estará operativa cuando el modelo 3150-B se conecte eléctricamente a un escáner CT y a una consola CT.

El modelo 3150-B cuenta con una unidad USB que permite que el operador almacene y recupere datos del ECG en una tarjeta de memoria USB. Además, este modelo presenta un hardware y software especial que facilita la medición de impedancia de los electrodos del ECG, antes, durante y después del barrido CT.

El dispositivo de registro del modelo 3150-B es estándar. La configuración de las funciones de dicho dispositivo se efectúa empleando los menús del monitor.

#### **Resumen de las principales opciones \_\_\_\_\_**

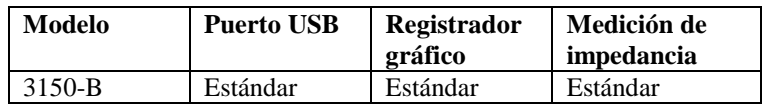

El modelo 3150-B puede utilizarse en un contexto de electrocirugía.

El modelo 3150-B no está indicado para ser utilizado con ninguna otra unidad de monitorización fisiológica.

El modelo 3150-B sólo debe utilizarse con un paciente cada vez.

El modelo 3150-B no está indicado para ser utilizado en la monitorización domiciliaria de pacientes.

## **Clasificación (conforme al estándar IEC-60601-1)**

Protección contra descargas eléctricas: Clase 1.

Grado de protección contra descargas eléctricas: Pieza de tipo CF que entra en contacto con el

Grado de protección contra la entrada perjudicial de agua Equipo ordinario: IPX0 por IEC-60529.

Métodos de mantenimiento y limpieza: Consulte la página 39.

Grado de seguridad de la aplicación en presencia de una mezcla anestésica inflamable con aire o con oxígeno Equipo no adecuado para su uso en presencia

Modo de funcionamiento: Continuo.

cuerpo. A prueba de desfibriladores: ECG.

de una mezcla anestésica inflamable.

## **Controles e indicadores**

## **Teclas básicas**

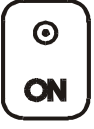

Cuando el monitor se enchufa en una fuente de corriente alterna y se presiona el interruptor de encendido (**ON**), la corriente llega a los circuitos electrónicos del monitor.

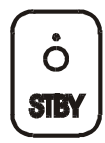

Cuando se presiona el interruptor de En espera (**STBY**), la corriente deja de llegar a los circuitos electrónicos del monitor.

NOTA: Para desconectar el monitor de la corriente de red, desenchufe el cable de corriente alterna.

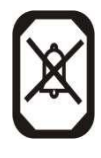

Desactiva las alarmas sonoras y visuales durante un período de dos minutos que permite que el operador lleve a cabo procedimientos que de otro modo dispararían las alarmas. Así se evita el posible riesgo de apagar las alarmas y olvidarse de volver a encenderlas. Presione de nuevo esta tecla si desea devolver las alarmas a su estado normal antes de que haya transcurrido el período de dos minutos. Si se presiona la tecla **PAUSA ALARMAS** durante 3 segundos, se apagan las alarmas. Presione de nuevo la tecla **PAUSA** 

**ALARMAS** para reactivar las alarmas. Si presiona la tecla **PAUSA ALARMAS** desactiva temporalmente las alarmas (durante 120 segundos (2 minutos)).

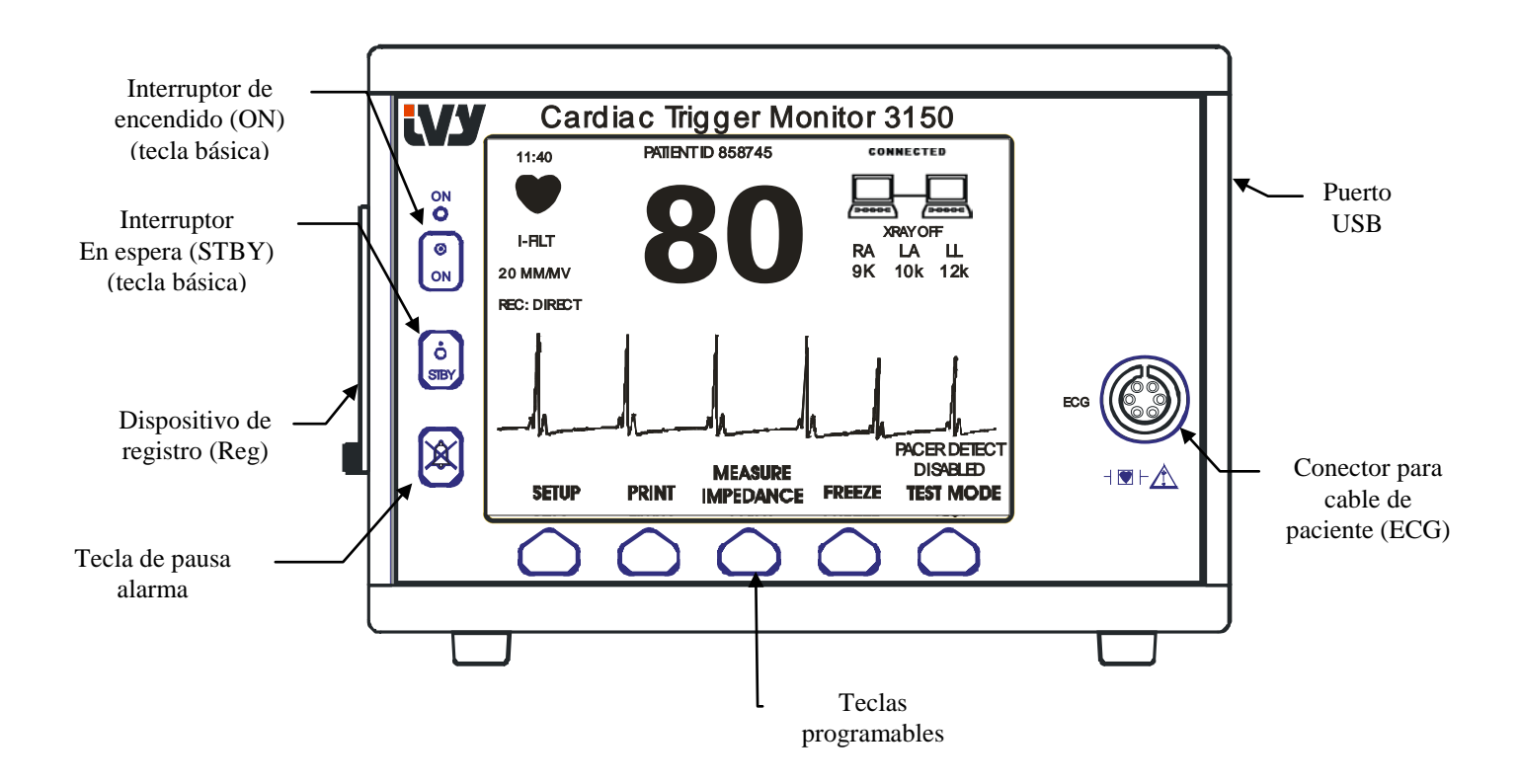

## **Teclas programables**

Encima de cada tecla programable aparece un elemento de menú o una función. Si presiona una tecla programable, aparecen otros niveles de menú o se activa la función correspondiente. Las funciones de los menús se describen en la sección *Estructura de menús* de este manual.

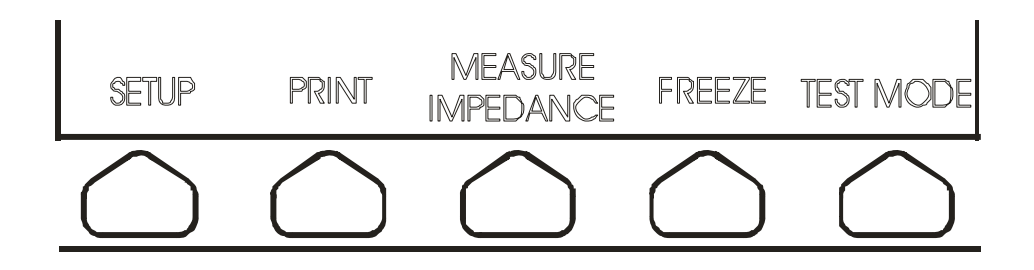

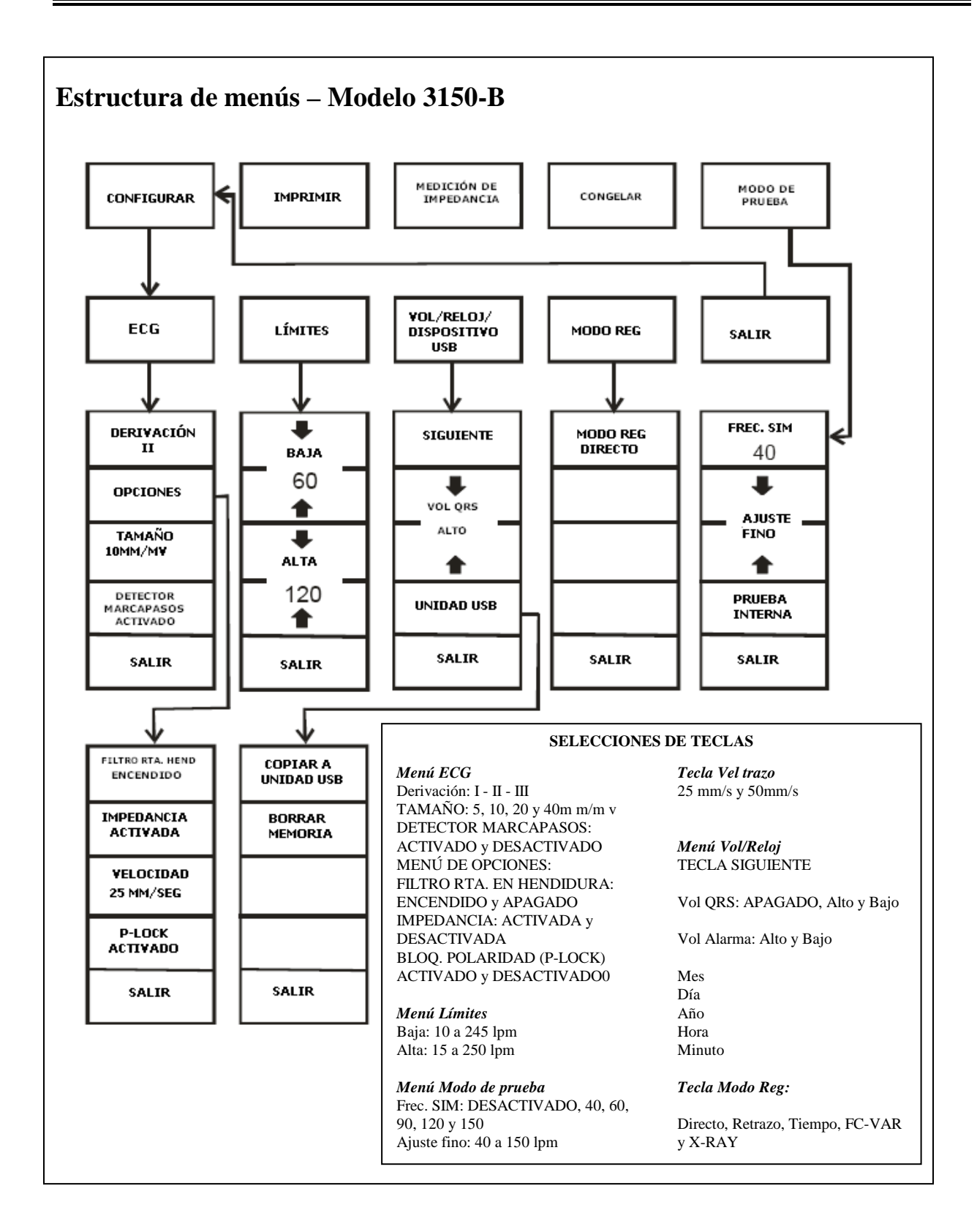

## **Pantalla**

**FRECUENCIA CARDÍACA (FC)**: aparece en latidos por minuto (lpm) en la parte superior de la pantalla.

**CONFIGURAR**: las selecciones realizadas en los modos de configuración de menús (límites de alarmas, selección de derivación, y filtro encendido/apagado) aparecen en caracteres de pequeño tamaño en la esquina superior izquierda.

**ECG**: el trazo aparece a lo largo de la pantalla, moviéndose de izquierda a derecha.

**Enclavamiento del sistema**: En la esquina superior derecha de la pantalla hay unos símbolos de gran tamaño que proporcionan al operador una indicación visual del estado de la conexión entre el modelo 3150-B y el escáner CT.

**XRAY activado/desactivado**: Este indicador advierte que el estado de los rayos X (X-Ray) del escáner CT se encuentra "ACTIVADO" o "DESACTIVADO". El indicador XRAY activado/desactivado se encuentra en la esquina superior derecha de la pantalla.

**Medición de impedancia:** Este indicador muestra el valor de impedancia entre la piel del paciente y cada uno de los electrodos del ECG (RA, LA y LL). Las mediciones de impedancia se encuentran en la esquina superior derecha de la pantalla.

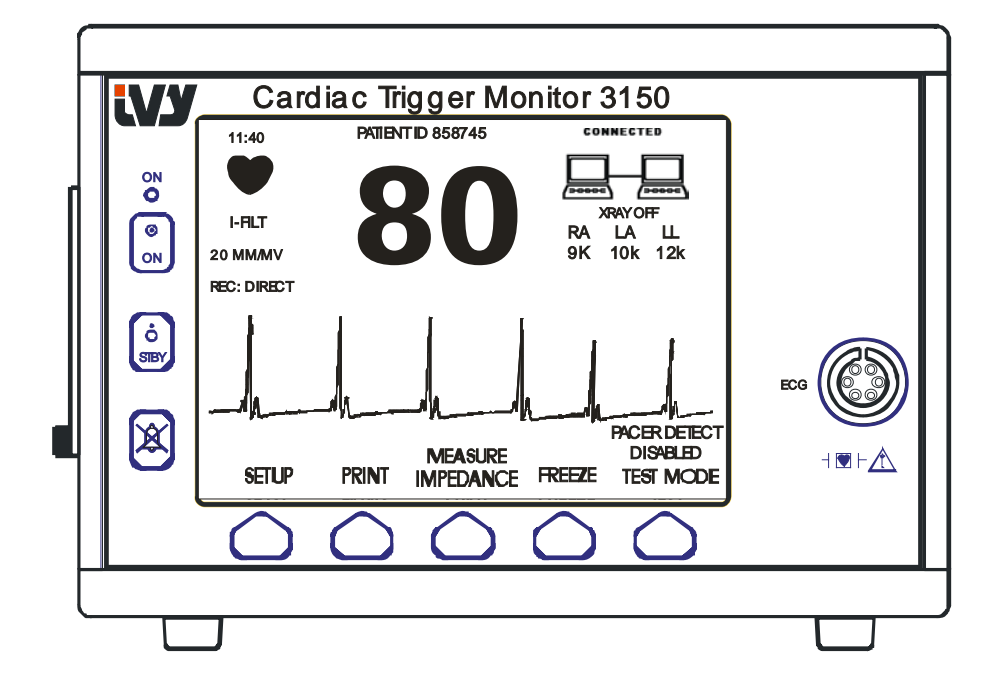

#### **Mensajes de alarma**

Las siguientes indicaciones de alarma aparecen en forma de vídeo inverso. Las indicaciones de alarma aparecen en el centro de la pantalla y parpadean una vez por segundo. También el mensaje PAUSA ALARMAS (PAUSA) aparece en el centro de la pantalla, en formato de vídeo regular.

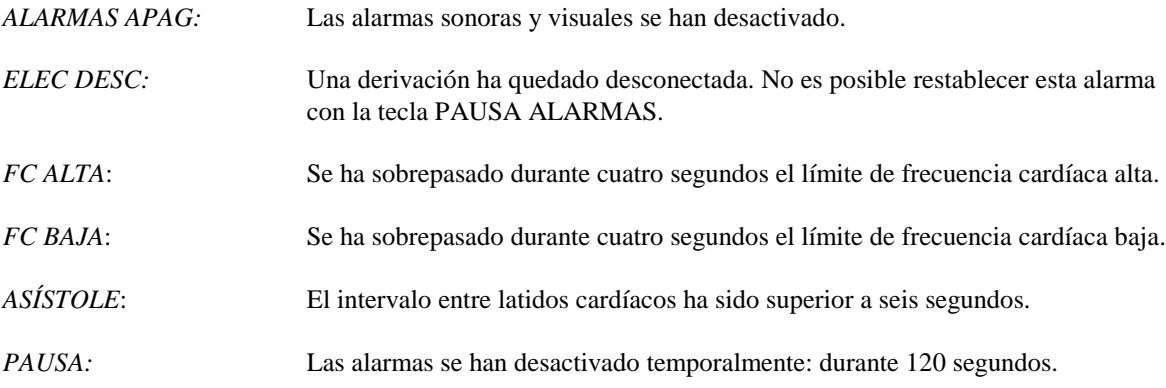

**ADVERTENCIA:** Cuando se enciende el monitor, las ALARMAS siempre permanecen en pausa durante los primeros 30 segundos y luego se ACTIVAN automáticamente.

#### **Panel trasero:**

Los siguientes elementos están ubicados en el panel trasero.

**ENTRADA DE CORRIENTE**: Un receptáculo para el cable estándar de corriente alterna.

Si conecta el monitor a otros equipos, asegúrese siempre de que cada equipo conectado tenga su propia conexión a tierra individual.

No intente conectar cables a estos conectores sin antes contactar con su Departamento de ingeniería biomédica,, para asegurarse de que la conexión cumpla con los requisitos de corriente de fugas establecidos en uno de los siguientes estándares aplicables: UL60601-1, CAN/CSA C22.2 No 601.1-M90, IEC 60601-2-25 y CE-MDD 93/42/EEC. El voltaje no destructivo máximo que puede aplicarse a estos conectores es 5 V.

**SALIDA SINCRONIZADA**: Un conector de tipo BNC para la salida del pulso Sinc que indica la temporización del pico de la onda R. Limitado a un ancho de banda de 100 Hz.

**CONEXIÓN A TIERRA DE ECUALIZACIÓN DE POTENCIAL**: Ecualización de potencial (o PEQ, por sus siglas en inglés) - Una conexión a tierra que puede utilizarse para garantizar que no puedan desarrollarse diferencias de potencial entre este equipo y otros equipos eléctricos.

**FUSIBLE**: Reemplácelo exclusivamente con un fusible del mismo tipo y régimen nominal conforme a lo indicado en la etiqueta de régimen nominal del fusible: T.5A, 250 V (métrica 5 x 20 mm).

**ECG X1000 y SALIDA SINCRONIZADA**: Este es un enchufe estéreo de 0,25 pulgadas con una salida de forma de onda analógica del ECG en la punta, salida Sinc en el anillo, y común en el manguito. Limitado a un ancho de banda de 100 Hz.

**AUXILIAR:** Una interfaz digital para la comunicación con dispositivos. Esta salida auxiliar proporciona 5 V y –8 V con una corriente máxima de 20 mA.

**ETHERNET:** Esta salida proporciona un protocolo Ethernet (10Base-T, IEEE 802.3) que permite que el modelo 3150-B y la consola del escáner CT compartan datos y opciones de control.

**ETIQUETA DEL NÚMERO DE SERIE:** La etiqueta con el número de serie indica el número de modelo y el número de serie único del monitor. Los primeros cuatro dígitos del número de serie corresponden a la fecha de fabricación, que se indica en formato AAMM.

**SELECTOR DE VOLTAJE DE LÍNEA:** Permite realizar selecciones en el intervalo de voltaje de entrada del dispositivo (100 a 230 V~, 47 a 63 Hz.).

El uso de ACCESORIOS que no cumplan con requisitos de seguridad equivalentes a los de este equipo puede conducir a un menor nivel de seguridad en el sistema resultante. Entre las consideraciones que debe tener en cuenta al respecto están:

- Uso del accesorio en las CERCANÍAS DEL PACIENTE.
- Pruebas de que la certificación de seguridad del ACCESORIO se ha llevado a cabo conforme al estándar nacional armonizado apropiado IEC 60601-1 y/o IEC 60601-1-1.

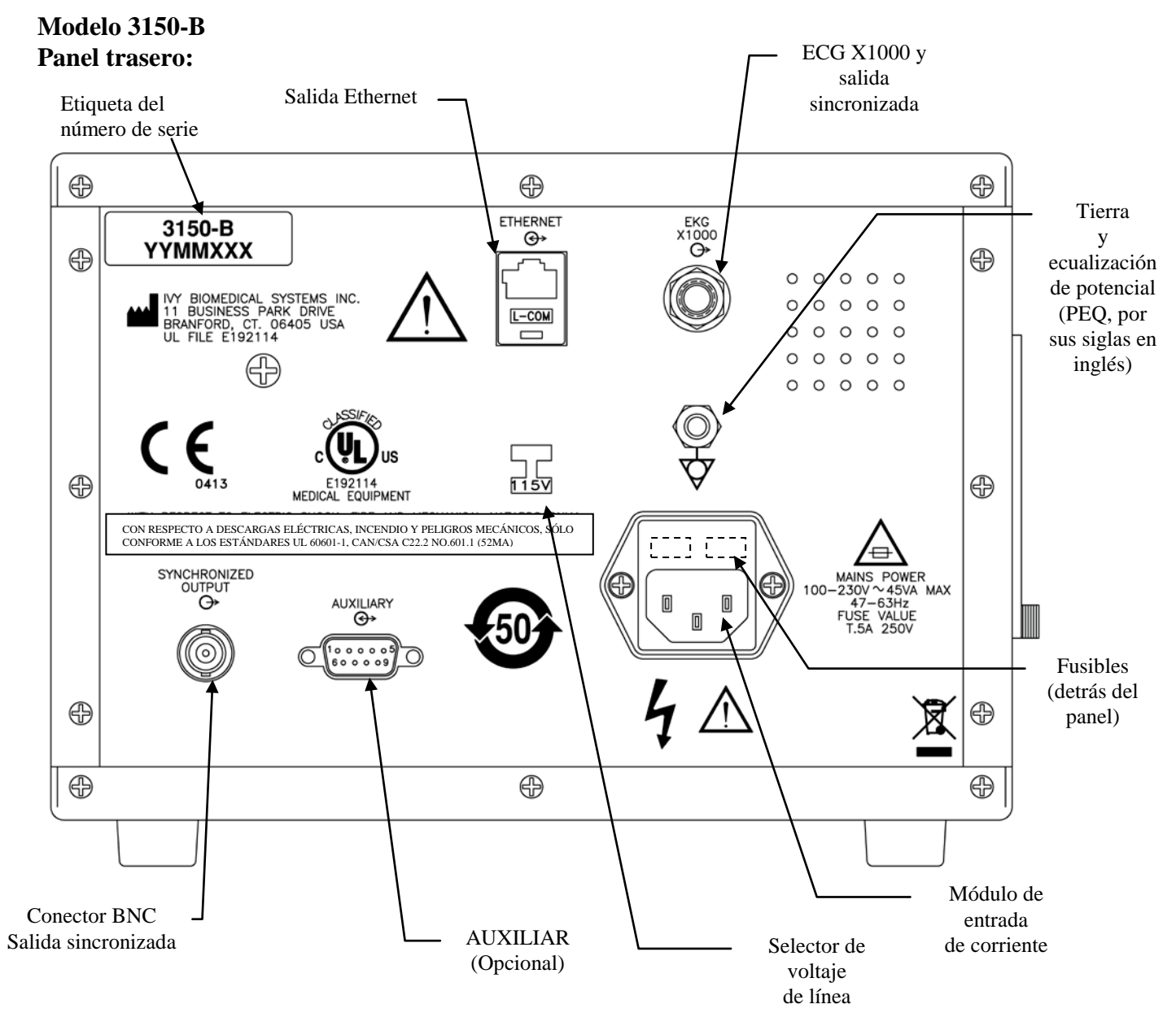

#### **Regímenes nominales de los fusibles**

Los fusibles están ubicados detrás de la cubierta del módulo de entrada de corriente. Para reemplazarlos, desenchufe el cable de corriente alterna. Retire la cubierta del módulo de entrada de corriente y reemplace los fusibles exclusivamente con fusibles del mismo tipo y régimen nominal: T.5A, 250 V (métrica 5 x 20 mm).

## **CONFIGURACIÓN DEL MONITOR**

## **Cómo configurar el instrumento para su funcionamiento**

**ADVERTENCIA: Antes de enchufar este monitor en cualquier fuente de corriente, compruebe visualmente que el interruptor de selección de línea, ubicado en el panel trasero, muestre el intervalo de voltaje apropiado a la región.**

**Para obtener instrucciones adicionales, consulte más abajo "Cómo cambiar el voltaje de red".**

- 1. Enchufe el cable de línea de corriente alterna en una fuente de corriente del voltaje adecuado.
- 2. Presione el interruptor de **ENCENDIDO**, ubicado en el lado izquierdo del panel frontal, para encender el equipo.
- 3. Conecte el cable de paciente al conector de ECG ubicado en el panel frontal.

## **Cómo cambiar el voltaje de red**

- 1. Compruebe que el cable de corriente esté desenchufado.
- 2. Localice el interruptor de selección de voltaje de línea ubicado en el panel trasero del monitor.
- 3. Si es necesario, mueva el interruptor de selección a la posición correspondiente al voltaje adecuado en su región (contáctese con su Departamento de mantenimiento para que le ayuden).

## **Cómo definir el idioma**

Utilice el siguiente procedimiento para cambiar el idioma del menú y de los mensajes.

- 1. Apague el monitor presionando la tecla STBY.
- 2. Manteniendo presionadas las teclas de función programable cuarta y quinta (de izquierda a derecha), aplique corriente al monitor presionando la tecla ON.
- 3. Presione la tecla [LANGUAGE] con el fin de definir el idioma deseado. Las elecciones de idioma son: inglés, español, francés, alemán, italiano, portugués, sueco, danés, neerlandés, noruego y finlandés.
- 4. Apague el monitor presionando la tecla STBY.

## **Cómo configurar la hora, la fecha y el sonido**

Utilice el siguiente procedimiento para configurar la fecha y la hora. La hora aparece indicada en la esquina superior izquierda de la pantalla.

- 1. Presione la tecla [CONFIGURAR] en el menú principal.
- 2. Presione la tecla [VOL/RELOJ] con el fin de acceder al menú Vol/Reloj.
- 3. El primer elemento de configuración es VOL QRS. Utilice las teclas  $\mathcal{O}_y \mathcal{O}_y$  para aumentar o reducir el valor de VOL QRS.
- 4. Presione [SIGUIENTE] para moverse hasta el elemento VOL ALARMA. Utilice las teclas  $\mathcal{O}_V \mathcal{O}$  para aumentar o reducir el valor de VOL ALARMA.
- 5. Presione [SIGUIENTE] para moverse hasta el elemento MES. Utilice las teclas  $\Diamond$  y  $\Diamond$  para aumentar o reducir el valor de MES.
- 6. Presione [SIGUIENTE] para moverse hasta el elemento DIA. Utilice las teclas  $\mathcal{O}_V \mathcal{O}$  para aumentar o reducir el valor de DIA.
- 7. Presione [SIGUIENTE] para moverse hasta el elemento AÑO. Utilice las teclas  $\mathcal{O}_V \mathcal{O}$  para aumentar o reducir el valor de AÑO.
- 8. Presione [SIGUIENTE] para moverse hasta el elemento HORA. Utilice las teclas  $\mathcal{O}_y \mathcal{O}$  para aumentar o reducir el valor de HORA.
- 9. Presione [SIGUIENTE] para moverse hasta el elemento MINUTO. Utilice las teclas  $\Diamond$  y  $\Diamond$  para aumentar o reducir el valor de MINUTO.

Cuando todos los valores de fecha, reloj y sonido sean los correctos, seleccione [**SALIR**] y los valores serán introducidos en la memoria del monitor.

## **Cómo configurar la velocidad de trazo**

- 1. Presione la tecla [CONFIGURAR] en el menú principal.<br>2. Presione la techa [ECG].
- Presione la techa [ECG].
- 3. Presione la tecla [OPCIONES].
- 4. Presione la techa [VEL TRAZO] para seleccionar la velocidad de trazo. Las selecciones posibles son 25 mm/s y 50 mm/s.

NOTA: la tecla [VEL TRAZO] cambia también la velocidad del dispositivo de registro.

## **Configuraciones predeterminadas**

Para restablecer la configuración predeterminada del monitor, apáguelo presionando la tecla STBY; luego mantenga presionadas las teclas de función programable cuarta y quinta (de izquierda a derecha), aplicando simultáneamente corriente al monitor presionando la tecla de ENCENDIDO.

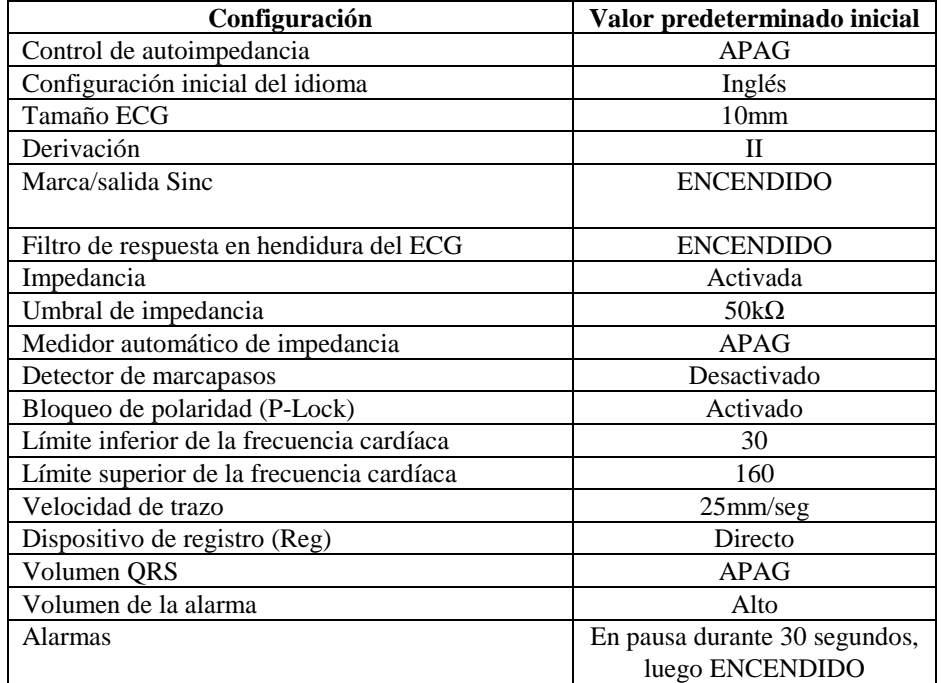

Algunos valores (ver lista a continuación) se almacenan en la memoria no volátil, lo que significa que, cuando se enciende el monitor, éste conserva las mismas opciones que estaban en vigor la última vez que se apagó.

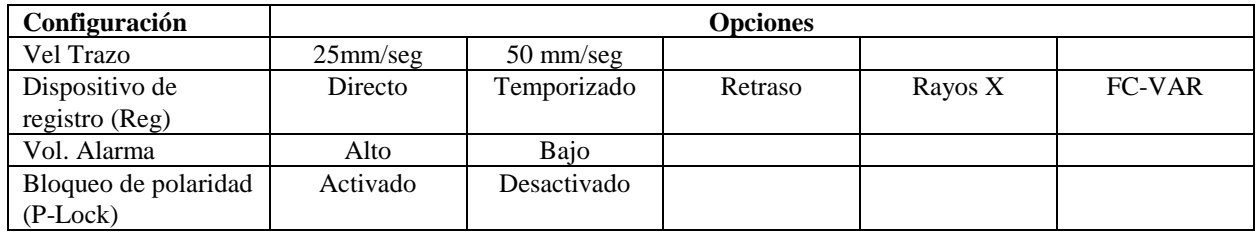

## **SALIDA SINCRONIZADA (Sinc)**

## **El pulso Sinc**

La salida sincronizada (Synchronized Output) del ECG produce un pulso sincronizado (Sinc) que empieza en el pico de cada onda R, disponible en el conector BNC de **SALIDA SINCRONIZADA** y en el conector de salida **ECG X1000** (anillo en el enchufe estéreo de 0,25 pulgadas), que se encuentra en el panel trasero del monitor. Conecte la salida sincronizada del monitor al dispositivo que se va a sincronizar.

La siguiente ilustración muestra la temporización del pulso Sinc en comparación con la forma de onda del ECG.

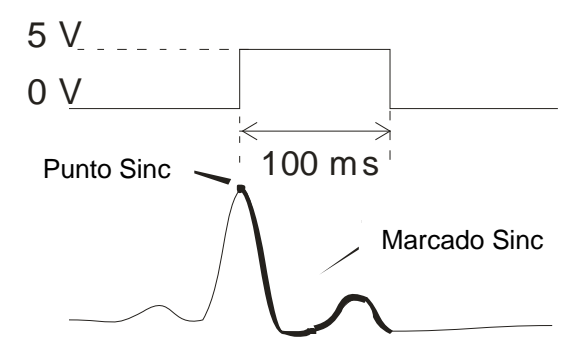

## **Visualización de marcado Sinc**

La salida sincronizada (Sinc) siempre está activa. Aparece resaltada en rojo una porción de la forma de onda del ECG correspondiente a la temporización del pulso sincronizado.

Si la función Sinc parece ser errática, haga lo siguiente:

- Seleccione la derivación de mayor amplitud, habitualmente la Derivación II.
- Compruebe que los electrodos de ECG estén colocados correctamente. Es posible que deba cambiar la posición de los electrodos de ECG.
- Asegúrese de que los electrodos de ECG continúan humedecidos con el gel conductor.

## **Bloqueo de polaridad (P-Lock)**

En algunos pacientes, las ondas T altas o S profundas del ECG a veces coinciden con los criterios que se emplean para detectar las ondas R. Cuando se presenta esta situación, el monitor detecta correctamente las ondas R, pero no así las ondas T o las ondas S, provocando una doble lectura. El algoritmo de control de polaridad (P-Lock) reduce la cantidad de errores de Sinc ante la presencia de ondas T altas u ondas S profundas. Dicho algoritmo permite que el modelo 3150-B detecte y sincronice sólo en el pico de la onda R, rechazando la mayoría de las ondas T altas y S profundas que podrían provocar falsas lecturas.

Para ACTIVAR/DESACTIVAR la función P-Lock siga los siguientes pasos:

- 1. Presione la tecla [CONFIGURAR] y luego la tecla [ECG] para acceder al menú ECG.
- 2. Presione la tecla [OPCIONES] y seleccione [P-LOCK] para activar o desactivar el algoritmo de bloqueo de polaridad.
- 3. Presione [SALIR] para regresar al menú principal.

## **MONITORIZACIÓN DEL ECG**

Cuando se monitoriza el ECG, la forma de onda del ECG se mueve de izquierda a derecha. La frecuencia cardíaca, los límites de las alarmas de frecuencia cardíaca, y la selección de derivación aparecen en la esquina superior izquierda junto con los mensajes de alarma. Además, un símbolo en forma de corazón parpadea cada vez que se detecta un latido del corazón.

#### **Consideraciones en cuanto a la seguridad**

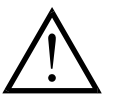

Los productos desechables sólo se deben utilizar una vez. No intente volver a usar tales productos.

Las conexiones de ECG al paciente, aisladas eléctricamente, son del **Tipo CF**  $\mathbb{R}$  para conexiones ECG con sondas aisladas. No permita que las conexiones al paciente entren en contacto con otras piezas conductoras, incluida la toma de tierra. Consulte las instrucciones para las conexiones al paciente contenidas en este manual.

Este monitor se suministra con hilos conductores protegidos. *No utilice* cables y derivaciones que contengan hilos conductores no protegidos y conductores expuestos en el extremo de los cables. Los hilos conductores y cables no protegidos pueden suponer un riesgo irrazonable de consecuencias adversas para la salud o de muerte.

La corriente de fugas está limitada internamente por el monitor a menos de 10 μA. No obstante, tenga en cuenta siempre la corriente de fugas acumulada que puede ser ocasionada por otros equipos utilizados con el paciente a la vez que el monitor.

Para evitar el potencial de quemaduras electroquirúrgicas en los lugares de monitorización del ECG, asegúrese de que el circuito de retorno del equipo electroquirúrgico esté correctamente conectado, con arreglo a las instrucciones del fabricante. Si la conexión es incorrecta, algunas unidades electroquirúrgicas podrían permitir el retorno de corriente a través de los electrodos.

Las oscilaciones momentáneas del monitor con aislamiento de línea pueden parecerse a las formas de onda cardíacas reales y, por ello, inhibir las alarmas de frecuencia cardíaca. Para minimizar este problema, asegúrese de colocar correctamente los electrodos y los cables.

Es posible que los indicadores de la frecuencia sigan contando la frecuencia del marcapasos durante los episodios de paro cardíaco o en algunas arritmias. No se base únicamente en las alarmas de los indicadores de frecuencia. Mantenga bajo estrecha vigilancia a los pacientes que lleven marcapasos.

## **Conexiones al paciente**

Para garantizar el cumplimiento de las especificaciones de seguridad y de rendimiento, utilice los cables de paciente suministrados por Ivy Biomedical Systems (consulte *Accesorios*). Si emplea otros cables diferentes, podría no obtener resultados fiables.

Utilice únicamente electrodos de ECG para la monitorización a corto plazo fabricados en plata/cloruro de plata, que sean de alta calidad, tales como las piezas Ivy con número 590342.

Use exclusivamente electrodos para ECG de plata/cloruro de plata de alta calidad, o equivalentes. Para obtener el mejor rendimiento del ECG, use los electrodos suministrados por Ivy Biomedical Systems (consulte *Accesorios*).

Utilice el siguiente procedimiento para la monitorización del ECG:

- 1. Prepare la zona donde se ubicarán los electrodos y colóquelos donde corresponda.
- 2. Conecte el cable de paciente a la entrada de **ECG** ubicada en el panel frontal del monitor.
- 3. Conecte las derivaciones al cable de paciente.
- 4. Acople las derivaciones a los electrodos.
- 5. Utilice los procedimientos que se describen en las secciones siguientes para configurar los límites de las alarmas, seleccionar las derivaciones, ajustar la amplitud, y activar o desactivar el filtro. Consulte los diagramas de menús, a continuación.

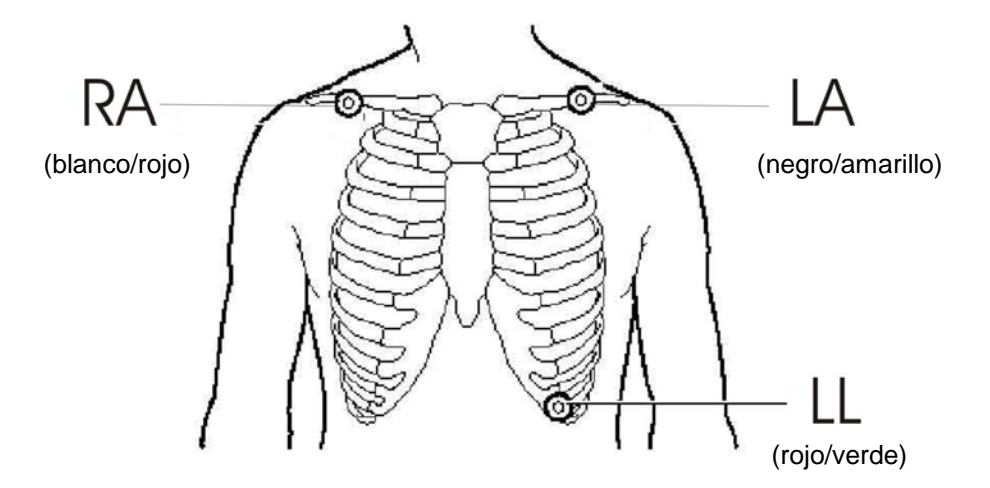

## **Electrodos del ECG**

Los electrodos del ECG varían, tanto en construcción como en calidad, dependiendo de los diversos fabricantes; no obstante, en general existen dos grupos principales: electrodos para la monitorización a largo y a corto plazo. Ivy recomienda el empleo de electrodos de monitorización a corto plazo que se estabilizan con mayor rapidez gracias a su contenido más alto de cloruro. A fin de obtener el mejor rendimiento, Ivy recomienda especialmente especialmente los electrodos ECG de Ivy (Ivy P/N: 590342 / GE P/N: E8007RG).

Antes de colocar los electrodos del ECG sobre la piel del paciente, Ivy recomienda preparar la zona frotando la piel con una gasa seca o, en forma opcional, si fuera necesario quitar cualquier producto en polvo o crema de la piel, limpiar el área con agua jabonosa templada.

## **Medición de impedancia**

El modelo 3150-B cuenta con un exclusivo hardware y software que permite la medición e identificación del valor de impedancia entre la piel del paciente y cada uno de los electrodos del ECG. (RA, LA y LL).

La finalidad de la medición de impedancia es verificar la adecuada preparación de la piel y la correcta aplicación de los electrodos, como también asegurar que el ECG remita buenas señales y, por ende, se obtenga un pulso Sinc confiable. Ivy recomienda que el valor de impedancia de cada conexión del ECG sea menor a 50.000Ω (50kΩ). El empleo de un tipo erróneo de electrodos, su inadecuada aplicación o la deficiente preparación de la piel pueden aumentar el valor de impedancia de los electrodos, provocando un desequilibrio entre las derivaciones. Esto puede causar interferencias en la señal del ECG, lo cual puede traducirse en pulsos Sinc inexactos.

- En el modo predeterminado estándar, el valor de impedancia de cada electrodo se puede medir presionando la tecla de función programable **Medición de impedancia** en la pantalla del menú principal (consulte la figura más adelante).
- El valor de impedancia se visualiza en el cuadrante superior derecho de la pantalla.
- Los valores de impedancia menores a 50kΩ aparecen en color verde.
- En caso de que la impedancia de alguno de los electrodos sea superior a  $50kΩ$ , los conductores que correspondan parpadearán en rojo indicando que el valor se encuentra fuera del nivel recomendado.
- Si la medición se indica en rojo, quite los electrodos y limpie la piel con una gasa antes de volver a colocar un nuevo electrodo.
- Para preparar la piel de manera adecuada, siga las instrucciones que contiene el paquete de electrodos del ECG.
- Vuelva a medir la impedancia de la piel transcurridos 1 ó 2 minutos después de que reposicionó los electrodos en la piel del paciente.

El modelo 3150-B también se puede configurar para tomar dos mediciones después de que desaparezca la alarma ELEC DESC. Las mediciones se presentarán en intervalos de 30 y 60 segundos una vez que se desactive la alarma ELEC DESC. Para obtener información sobre la manera de activar esta función, contáctese con el Ingeniero local en materia de salud de GE o con Ivy Biomedical Systems Inc. al (203) 481-4183, extensión 168.

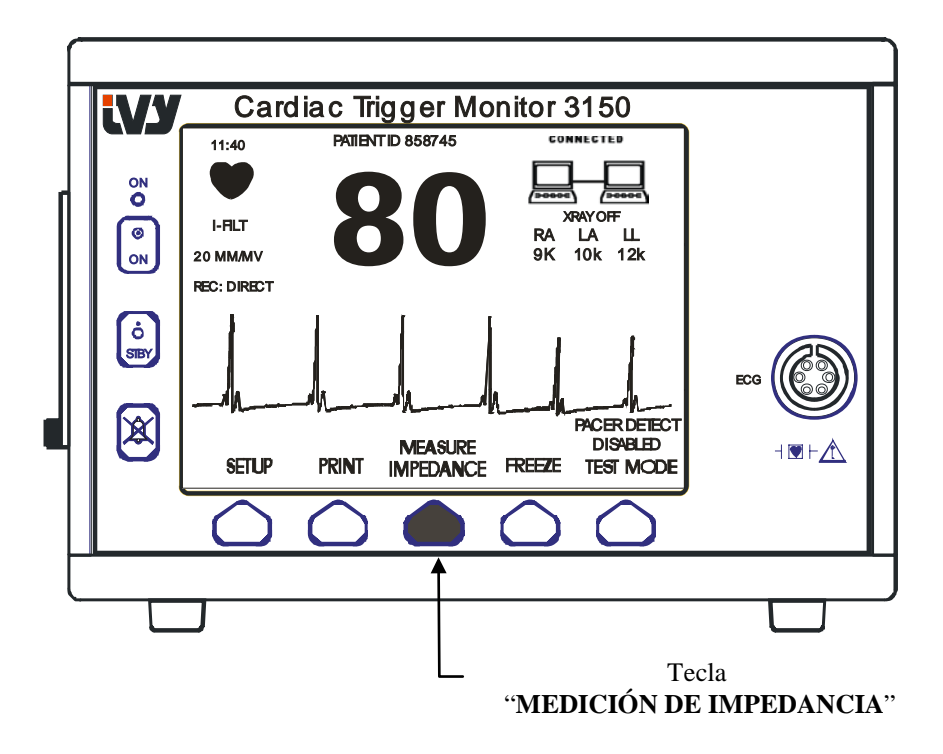

## **Amplitud de la forma de onda del ECG (Tamaño)**

Utilice el siguiente procedimiento para ajustar la amplitud (tamaño) de la forma de onda del ECG visualizada.

1. En el menú principal, presione la tecla CONFIGURAR [SETUP]. Aparece el siguiente menú.

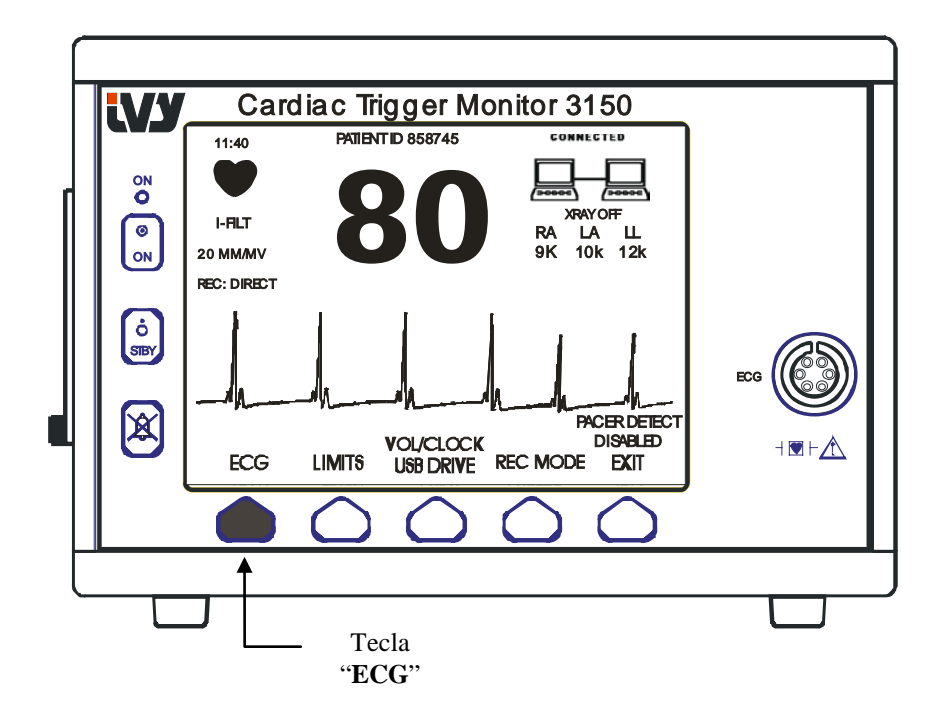

2. Presione una vez la primera tecla programable [ECG] para seleccionar el ECG.

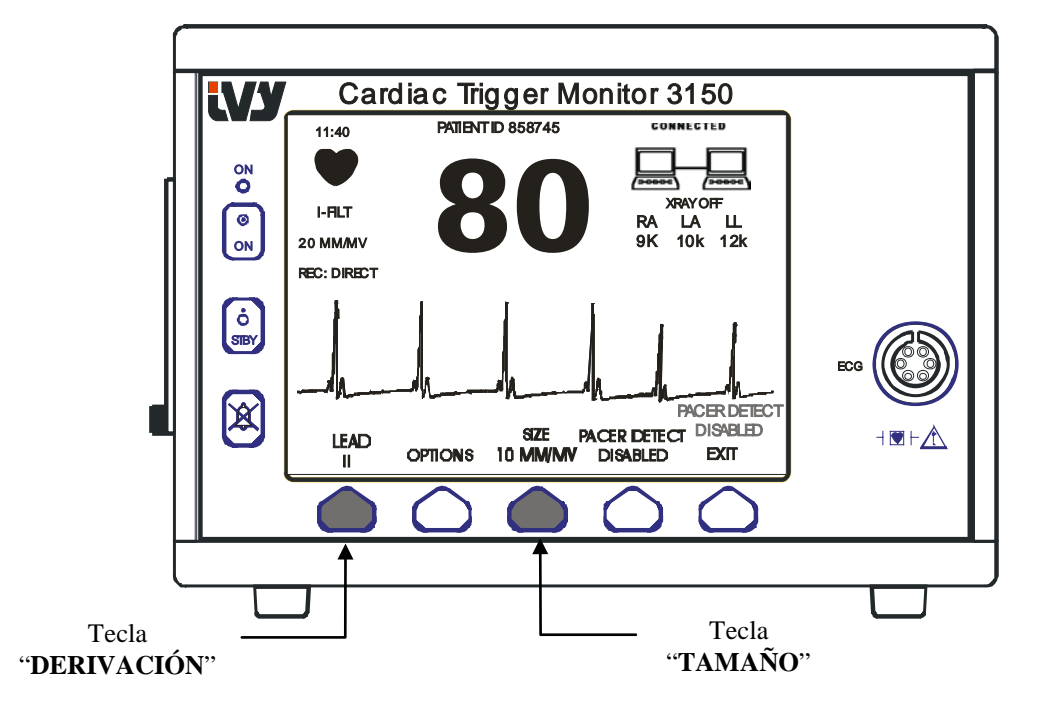

- 3. Utilice la tercera tecla programable para ajustar la amplitud de la forma de onda del ECG.
	- 4. Presione SALIR [EXIT] con el fin de regresar al menú principal.

## **Selección de derivación**

- 1. En el menú principal, presione la tecla CONFIGURAR [SETUP].
- 2. Presione una vez la primera tecla programable [ECG] para seleccionar el ECG.
- 3. Seleccione [DERIVACIÓN] para cambiar la selección de derivación. La selección de derivación actual aparece encima de los límites de las alarmas en la porción superior izquierda de la pantalla. Las selecciones de derivación disponibles son Derivación I, Derivación II o Derivación III.
- 4. Presione SALIR [EXIT] con el fin de regresar al menú principal.

## **Mensaje de señal baja**

Si la amplitud de la señal del ECG está entre 300  $\mu$ V y 500  $\mu$ V (3 mm a 5 mm de amplitud a un tamaño de 10 mm/mv) durante un período de ocho segundos, aparece el mensaje SEÑAL BAJA, en color amarillo, debajo de la forma de onda del ECG.

Si la función Sinc parece ser errática mientras este mensaje está en pantalla, haga lo siguiente:

- •Seleccione la derivación de mayor amplitud, habitualmente la Derivación II.
- •Compruebe que los electrodos de ECG estén colocados correctamente. Es posible que deba cambiar la posición de los electrodos de ECG.
- •Asegúrese de que los electrodos de ECG continúan humedecidos con el gel conductor.

## **Filtro de respuesta en hendidura del ECG**

Para activar el filtro de respuesta en hendidura, utilice el siguiente procedimiento:

- 1. En el menú principal, presione la tecla CONFIGURAR [SETUP].
- 2. Presione la tecla [ECG] y seleccione la tecla OPCIONES [OPTIONS].
- 3. Seleccione [FILTRO] con el fin de encender o apagar el filtro. Cuando el filtro está activado, aparece el indicador "FILT" en la porción superior izquierda de la pantalla. El filtro establece la respuesta de frecuencia de la forma de onda visualizada, de la siguiente manera:

Filtrada: 1,5 a 35 Hz No filtrada: 0,2 a 100 Hz

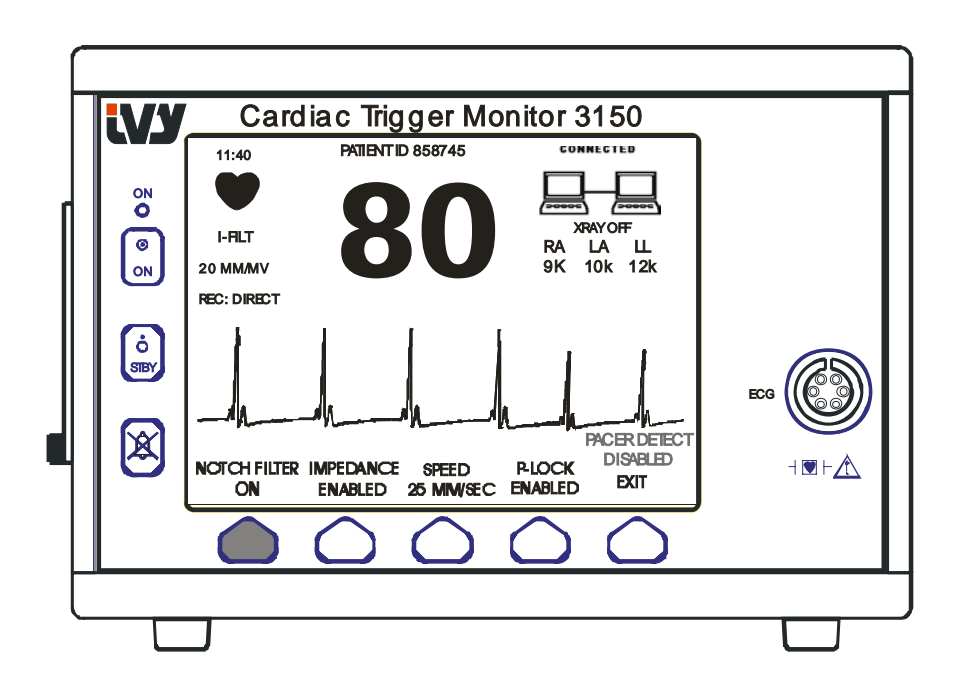

4. Presione SALIR [EXIT] con el fin de regresar al menú principal.

#### **Límites de las alarmas**

- 1. En el menú principal, presione la tecla CONFIGURAR [SETUP]. Aparece el siguiente menú.
- 2. Presione la tecla programable [LÍMITES] para entrar en el menú de Límites de las alarmas.
- 3. Utilice las teclas programables para establecer los límites superior e inferior de la frecuencia cardíaca (FC).

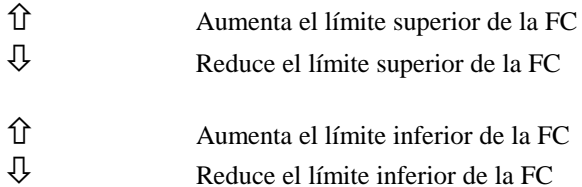

Cada vez que presione una tecla, el límite correspondiente cambiará en 5 lpm (latidos por minuto). Los límites de FC actuales aparecen siempre indicados en la porción superior izquierda de la pantalla.

4. Presione SALIR [EXIT] con el fin de regresar al menú principal.

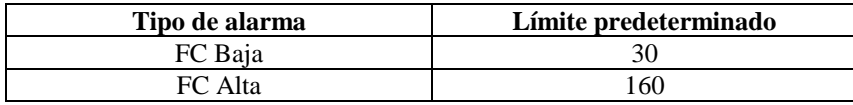

#### **Marcapasos**

Lleve a cabo el siguiente procedimiento para activar o desactivar la función de detección de marcapasos:

- 1. En el menú principal, presione la tecla CONFIGURAR [SETUP].
- 2. Presione la tecla [ECG] y luego seleccione la tecla [PACER DETECT] con el fin de activar o desactivar la detección del marcapasos.

Cuando se detecta un marcapasos, en el símbolo del corazón empieza a parpadear una **P**. Si el circuito de detección de marcapasos no está activo, aparece el mensaje "PACER DETECT DISABLED" (detección del marcapasos desactivada).

**ADVERTENCIA:** Es posible que los indicadores de la frecuencia sigan contando la frecuencia del marcapasos durante los episodios de paro cardíaco o en algunas arritmias. No se base únicamente en las alarmas de la frecuencia cardíaca. *Mantenga bajo estrecha vigilancia a los pacientes que lleven marcapasos.*

## **FUNCIONAMIENTO DEL ENCLAVAMIENTO DEL SISTEMA**

## **FUNCIONAMIENTO DEL ENCLAVAMIENTO DEL SISTEMA**

#### **Mensajes del enclavamiento del sistema**

Cuando el modelo 3150-B se conecta a un escáner CT mediante el conector auxiliar trasero, el monitor puede almacenar datos del ECG y transferirlos a una tarjeta de memoria USB.

La función de enclavamiento del sistema está diseñada para indicar al operador del sistema:

- 1. Que el conjunto de monitor y escáner CT "está conectado" o que el escáner CT "no está conectado".
- 2. Que el estado de los rayos X (X-Ray) del escáner CT es el de "ACTIVADO", o bien, el de "DESACTIVADO".

1. En la esquina superior derecha de la pantalla hay unos símbolos de gran tamaño que proporcionan al operador una indicación visual del estado de la conexión entre el monitor y el escáner CT.

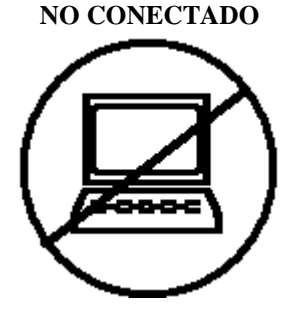

Este símbolo indica que el modelo 3150-B y el escáner CT NO ESTÁN conectados correctamente.

#### **CONECTADO**

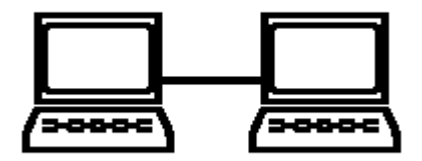

Este símbolo indica que el modelo 3150-B y el escáner CT ESTÁN conectados correctamente.

2. Además, aparece información adicional que indica al operador el estado de los rayos X (X-Ray) del escáner CT. En una ventana ubicada justo debajo del símbolo **CONEXIÓN** aparece un mensaje de texto. Cuando el estado de los rayos X (X-Ray) del escáner CT es el de desactivado, aparece la indicación **X-RAY DESACTIVADO**. Cuando el estado de los rayos X (X-Ray) del escáner CT es el de activado, aparece la indicación **X-RAY ACTIVADO**.

## **NÚMERO DE IDENTIFICACIÓN DEL PACIENTE**

## **Identificación del paciente y otros controles utilizando el MODO ETHERNET**

Cuando el modelo 3150-B se conecta a la consola CT y se selecciona el modo Ethernet, el ID alfanumérico del Paciente se introduce en la consola CT y se transmite al monitor modelo 3150-B. En la parte superior de la pantalla, encima de la frecuencia cardíaca, aparecen los primeros 12 caracteres del ID del Paciente. El mismo ID del Paciente se almacena también para su transmisión de vuelta a la consola CT si posteriormente se lleva a cabo una operación de recuperación de datos.

Además del ID del Paciente, el usuario puede introducir otras informaciones mediante la consola CT, y éstas se transmiten al monitor modelo 3150-B. Por ejemplo, es posible definir el SCAN DELAY (retraso de barrido) y la SCAN WIDTH (anchura de barrido). Estos valores aparecen en el lado derecho de la pantalla, y se utilizan para anotar (en color) el período de barrido en el trazo del ECG.

Para obtener información adicional sobre cómo introducir el ID del Paciente, así como sobre otros controles remotos, consulte el Manual de instrucciones del escáner CT.

## **GRABACIÓN Y TRANSFERENCIA DE DATOS DEL ECG**

#### **Transferencia de datos de impedancia y ECG utilizando el puerto USB**

El modelo 3150-B posee un puerto USB que permite al usuario conectar una tarjeta de memoria USB para recuperar hasta 100 eventos del ECG y datos de medición de impedancia almacenados en el monitor.

Los datos del ECG se graban en el monitor cuando la señal X-RAY del escáner CT está activa; además, la grabación de datos del ECG se detiene 10 segundos después de que la señal X-RAY se vuelve inactiva. Los datos del ECG se graban en dos resoluciones: baja resolución (frecuencia de muestreo de 240 Hz) y alta resolución (frecuencia de muestreo de 800 Hz).

Los datos del ECG se pueden descargar en una tarjeta de memoria (de 512 MB como mínimo) de la siguiente manera:

- 1. Enchufe la unidad de memoria USB (512 MB como mínimo) en el puerto USB ubicado al costado del monitor.
- 2. Presione la tecla CONFIGURAR en el menú principal y luego seleccione la tecla VOL/RELOJ/DISPOSITIVO USB.
- 3. Seleccione la tecla DISPOSITIVO USB y luego presione la tecla COPIAR A DISPOSITIVO USB.
- 4. Cuando todos los datos se hayan grabado en la tarjeta de memoria, presione la tecla BORRAR MEMORIA para eliminar todos los datos del ECG de la memoria del monitor o presione la tecla SALIR para volver al menú principal.

#### Puerto USB

 $\blacktriangle$  El puerto USB del modelo 3150-B se debe utilizar únicamente para transferir datos internos a dispositivos externos mediante una unidad de memoria USB estándar (tarjeta de memoria), con una capacidad mínima de 512 MB. La conexión de cualquier otro tipo de dispositivo USB a este puerto podría provocar daños al monitor. **Nota:** El dispositivo de memoria USB utilizado en este puerto **NO DEBE RECIBIR CORRIENTE DE UNA FUENTE EXTERNA**.

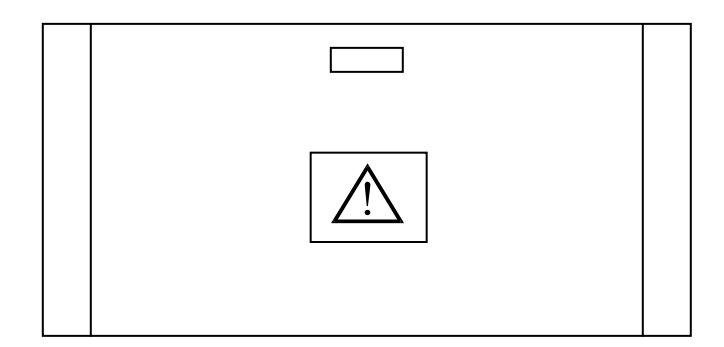

## **MANEJO DEL DISPOSITIVO DE REGISTRO**

#### **Cambio de papel**

Recambie el rollo de papel térmico de la siguiente manera. (El papel para el dispositivo de registro tiene el número de parte de Ivy (Ivy P/N): 590035)

1. Presione el botón de expulsión del papel con el fin de abrir la puerta del dispositivo de registro.

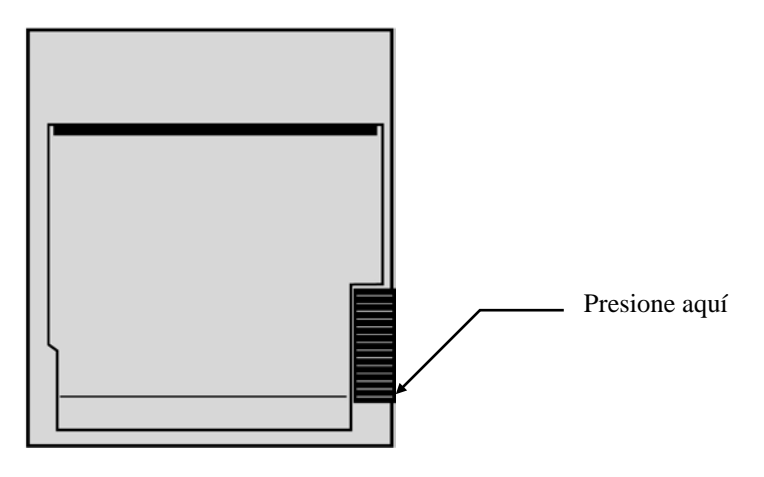

Si la puerta no se abre del todo, tire de ella hacia usted hasta abrirla por completo.

- 2. Meta la mano y saque el rollo de papel usado tirando de él con suavidad.
- 3. Inserte un rollo de papel nuevo entre las dos lengüetas redondeadas del portapapel.
- 4. Tirando, saque algo de papel del rollo. Asegúrese de que el lado sensible (brillante) del papel mire hacia el cabezal de impresión. Normalmente, el lado brillante del papel "mira" hacia adentro del rollo.
- 5. Alinee el papel con el rodillo tomador que hay en la puerta.

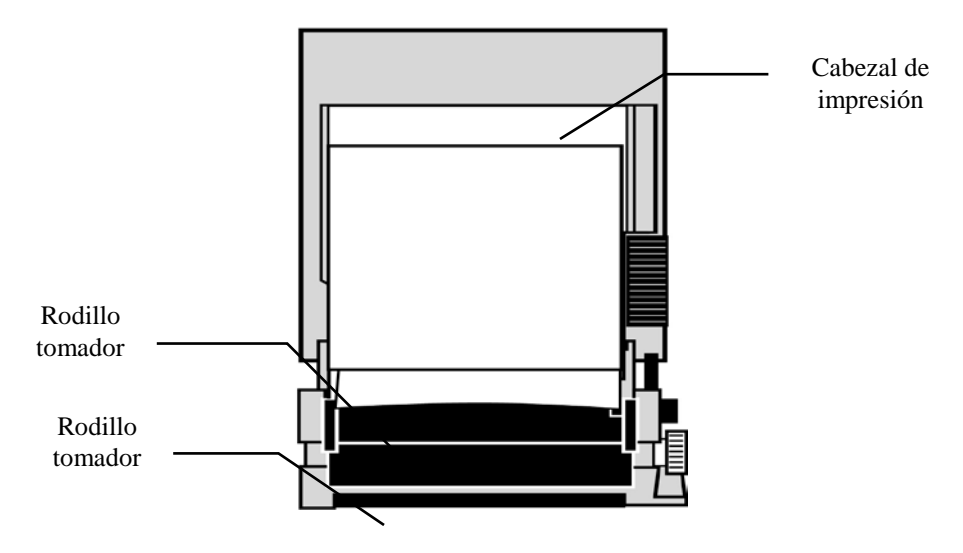

6. Presione el papel contra el rodillo tomador y cierre la puerta.

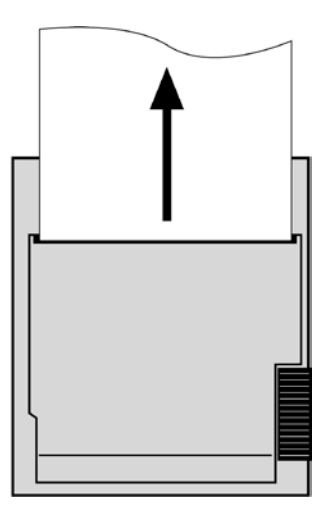

## **Modos del dispositivo de registro**

Utilice el siguiente procedimiento para seleccionar el modo de impresión que desee utilizar. Las selecciones disponibles son DIRECTO, TEMPORIZADO, RETRASO, FC-VAR y X-RAY.

El modo de impresión aparece indicado en la parte central izquierda de la pantalla.

- 1. En el menú principal, presione la tecla [SETUP].
- 2. Presione la tecla programable [MODO REG] para seleccionar el modo de impresión.

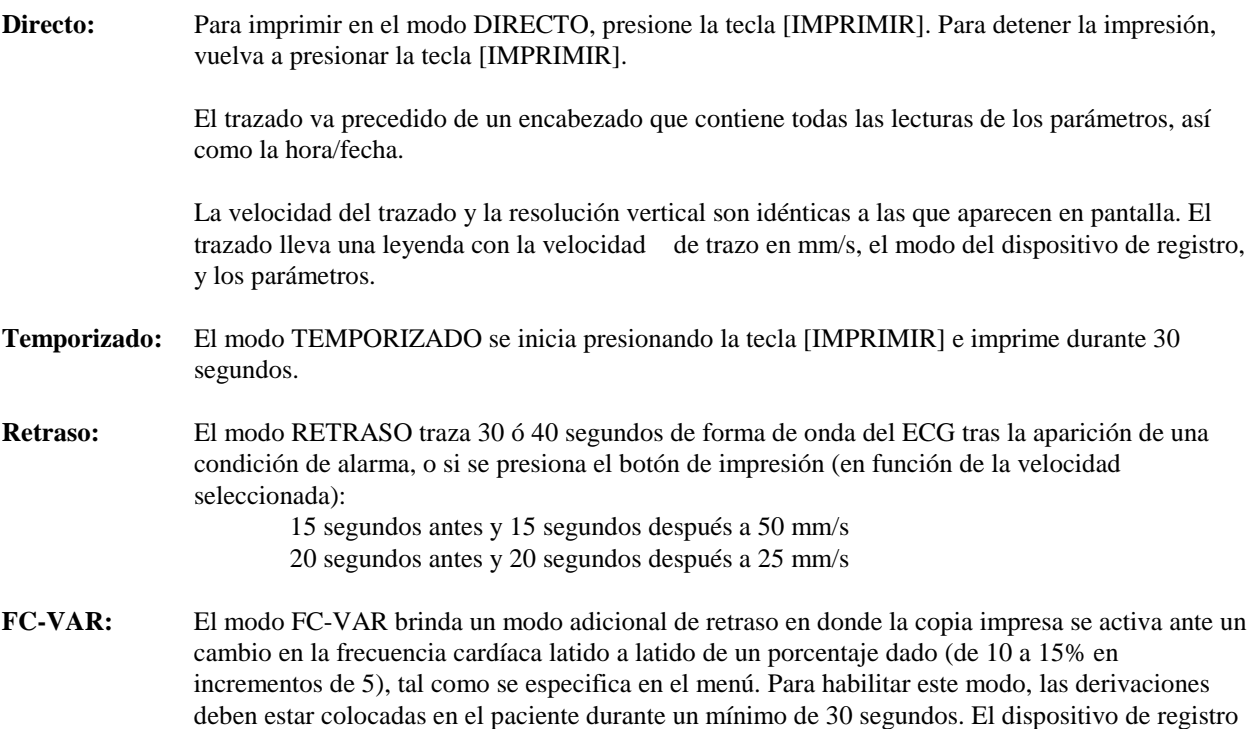

traza una forma de onda similar a la del modo RETRASO una vez que se presenta el cambio en la frecuencia cardíaca.

**X-RAY:** El modo X-RAY imprime un trazo que muestra los 10 segundos anteriores y los 10 segundos posteriores a la activación de la señal X-RAY. La señal X-RAY y el trazo del ECG se imprimen en forma conjunta.

#### **Velocidad del dispositivo de registro**

Utilice el siguiente procedimiento para cambiar la velocidad del dispositivo de registro.

1. Presione la tecla [VEL TRAZO] en el menú principal con el fin de seleccionar la velocidad de trazo. Las selecciones posibles son 25 mm/s y 50 mm/s.

NOTA: la tecla [VEL TRAZO] cambia también la velocidad del trazo del ECG.

#### **Copia impresa de ejemplo**

Modo Directo

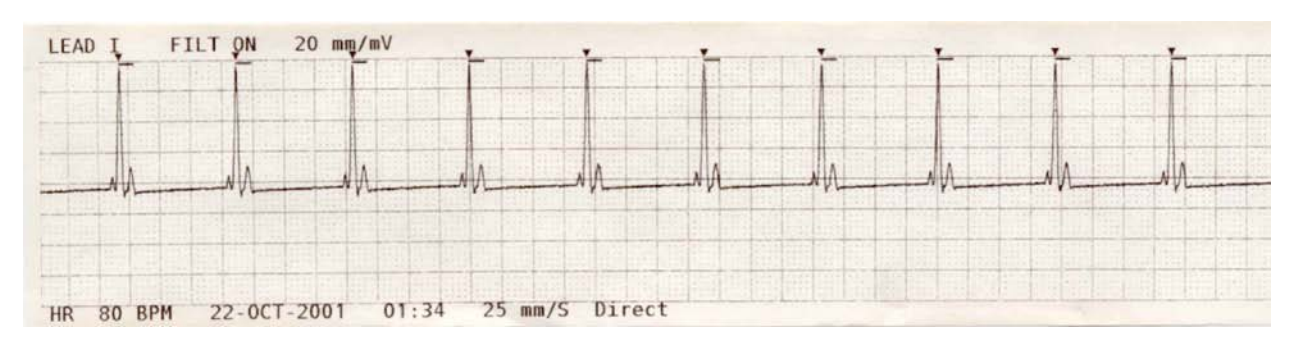

Modo X-RAY

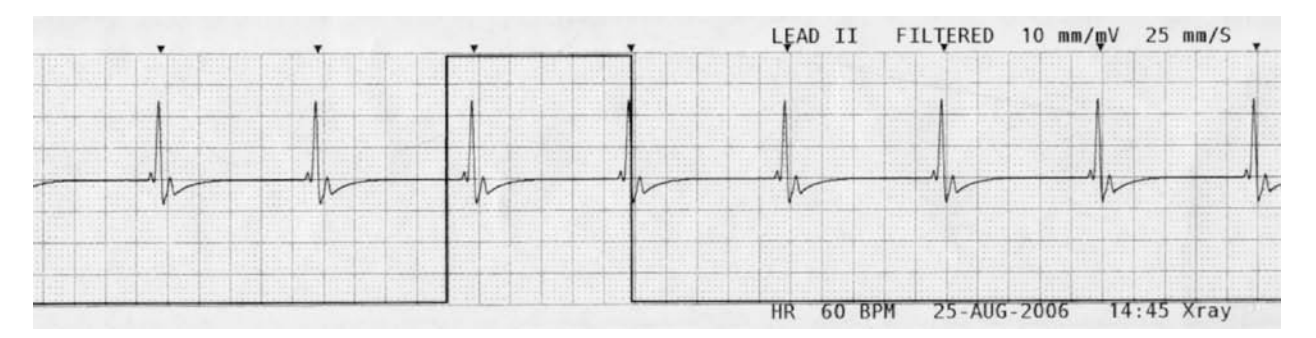

## **MENSAJES DE ALARMA**

Los siguientes mensajes de alarma aparecen en letras rojas:

*PAUSA:* Todas las alarmas sonoras y visuales se desactivan durante 120 segundos.

Para activar la *PAUSA* de alarmas, presione una sola vez la tecla Para cancelar la *PAUSA* de alarmas, espere a que el ciclo de *PAUSA* de 120 segundos finalice

o presione de nuevo la tecla

**ADVERTENCIA:** Cuando se enciende el monitor, las ALARMAS siempre permanecen en pausa durante los primeros 30 segundos y luego se ACTIVAN automáticamente.

*ALARMAS APAG:* Todas las alarmas sonoras y visuales se han desactivado: Para *ACTIVAR* todas las *ALARMAS* sonoras y visuales, presione una sola vez la tecla Para *DESACTIVAR* todas las *ALARMAS* sonoras y visuales, mantenga presionada la durante tres segundos.

Los siguientes mensajes de alarma aparecen en forma de vídeo inverso parpadeante, con parpadeo de letras blancas sobre fondo rojo a una velocidad de una vez cada segundo y una frecuencia sonora de 4 KHz.

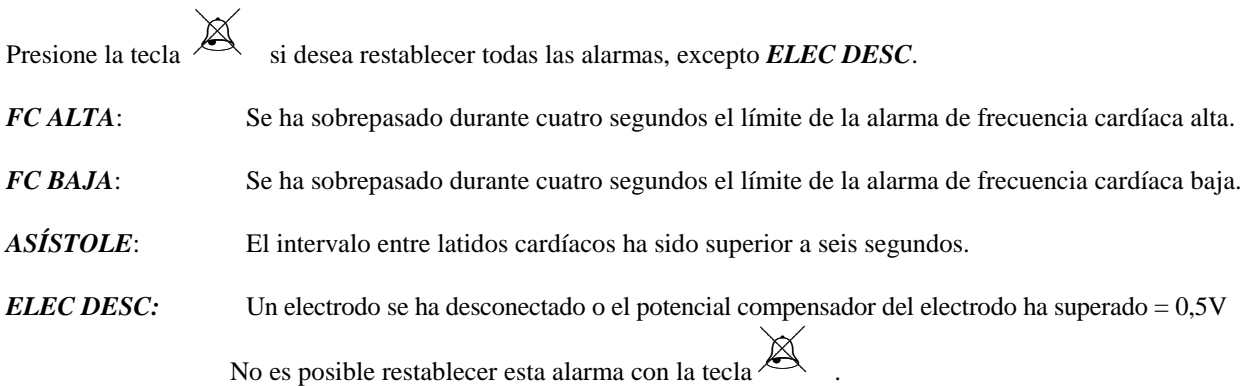

#### **Mensaje de señal baja**

Si la amplitud de la señal del ECG está entre 300 µV y 500 µV (3 mm a 5 mm a un tamaño de 10 mm/mv) durante un período de ocho segundos, aparece el mensaje "SEÑAL BAJA", en color amarillo, debajo de la forma de onda del ECG (consulte la sección Monitorización del ECG).

#### **Mensaje de detección del marcapasos**

Si el circuito de detección del marcapasos se desactiva mediante el menú ECG, aparece el mensaje "PACER DETECT DISABLED" (detección del marcapasos desactivada).

#### **Mensaje de control de electrodos**

Si la impedancia de los electrodos fuera superior a 50 kΩ, el mensaje "CHECK ELECTRODE" (control de electrodos) parpadeará en amarillo. Los conductores que correspondan parpadearán en rojo indicando que el valor se encuentra por encima del nivel recomendado.

## **PRUEBA DEL MONITOR**

Presione la tecla [PROBAR] para probar las funciones internas del monitor. Debe comprobar que el monitor funciona correctamente cada vez que empiece a monitorizar a un paciente.

La función [PROBAR] genera un pulso de 1 mV a 70 LPM, que hace aparecer una forma de onda y una indicación de 70 LPM en la pantalla y una señal en el conector del panel trasero. Si estas indicaciones no están presentes, contáctese con el personal de servicio técnico cualificado.

Para probar las alarmas visuales y sonoras, encienda el monitor. Asegúrese de que el mensaje ALARMAS APAG no

esté presente en la porción central de la pantalla. Si las alarmas están apagadas, presione la tecla  $\sim$  . Desenchufe el cable de paciente. Compruebe que el mensaje ELEC DESC aparece en el canal de ECG y que la alarma sonora esté activada. Mientras presiona la tecla PROBAR, compruebe que suceda lo siguiente: 1) el mensaje ELEC DESC

desaparece, y 2) el monitor empieza a contar QRS. Deje de presionar la tecla PROBAR y presione durante tres segundos: en la pantalla deberían aparecer el mensaje PAUSA y el temporizador; además, todas las alarmas sonoras y visuales deberían estar apagadas.

En condiciones de funcionamiento normal, no se requiere ningún ajuste o recalibración internos. Sólo personal cualificado debe realizar pruebas de seguridad y ajustes internos. Deberían realizarse pruebas de seguridad a intervalos regulares o con arreglo a las normativas locales o gubernamentales. En el caso de que sea necesario realizar un ajuste interno o una recalibración, consulte el Manual de instrucciones y reparaciones de este equipo.

Nota: Si no aparece nada en la pantalla del monitor, el monitor está averiado. Contáctese con el personal cualificado.

Si la entrada del ECG es > 0.5 V, aparecerá en la pantalla un indicador ELEC DESC parpadeante que significa que hay una condición de avería.

#### **Simulador de ECG**

El modelo 3150-B posee un simulador de ECG integrado que se utiliza para verificar la integridad del cable de paciente, de los hilos conductores y de los circuitos electrónicos que participan en el procesado de la señal del ECG. Los terminales del simulador están ubicados en el panel del lado derecho del monitor y presentan tres etiquetas codificadas por colores que permiten identificarlos fácilmente. Los terminales se utilizan para acoplar los hilos conductores. El simulador genera una forma de onda de ECG y una frecuencia cardíaca comprendida dentro del intervalo de 40 a 150 lpm (seleccionable por el usuario). Cuando el simulador está activado, en el centro de la pantalla, debajo del trazo del ECG, aparece el mensaje "SIM ACTIVADO".

#### **Manejo del simulador de ECG**

Para activar el simulador y configurar la frecuencia cardíaca, siga este procedimiento:

- 1. Presione la tecla [MODO PRUEBA] en el menú principal con el fin de acceder al menú de modo de simulador.
- 2. Presione la tecla [FREC SIM] con el fin de activar el simulador y recorrer las opciones de frecuencia cardíaca.
- 3. Presione las teclas [ ↑ AJUSTE FINO ↓ ] para cambiar la frecuencia cardíaca en incrementos de un latido por minuto.
- 4. Presione [SALIR] para salir del menú de modo de prueba.

NOTA: Cuando el simulador está activado, en el centro de la pantalla, debajo del trazo del ECG, aparece el mensaje "SIM ACTIVADO".

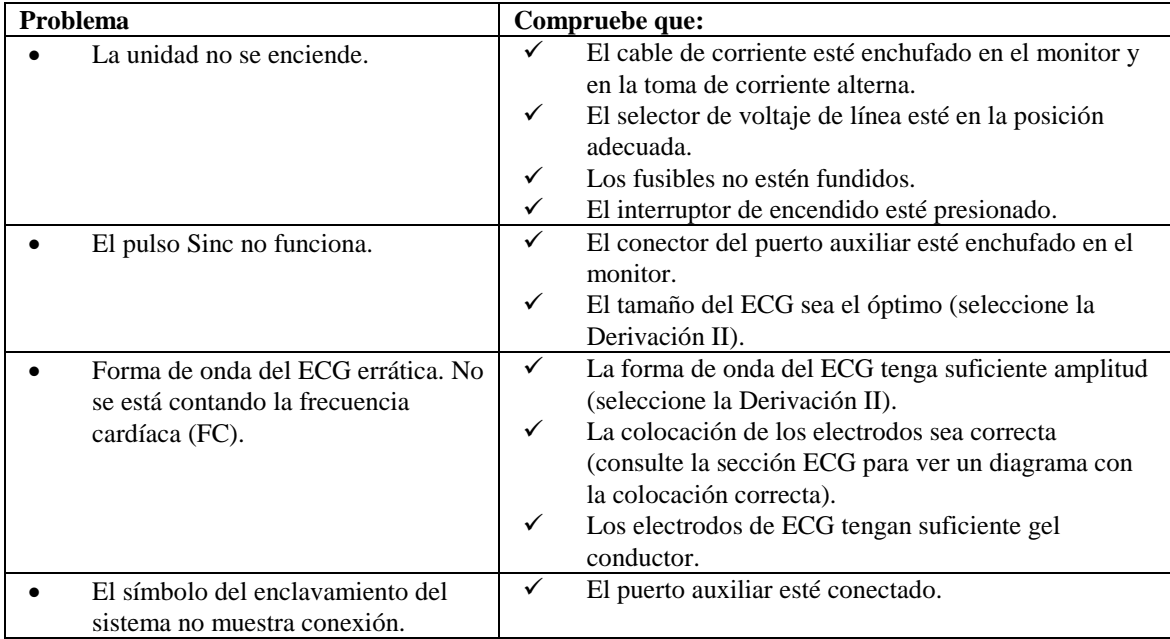

## **SOLUCIÓN DE PROBLEMAS**

## **MANTENIMIENTO Y LIMPIEZA**

#### **Monitor**

Cuando sea necesario, limpie las superficies externas del monitor con un paño o gasa humedecidos con una solución de agua templada y detergente suave. Impida que los líquidos entren en el interior del instrumento.

#### **PRECAUCIÓN:**

- No esterilice el monitor en autoclave, por presión o mediante gas.
- No lo empape ni lo sumerja en líquido alguno.
- Utilice la solución de limpieza con moderación. Un exceso de solución puede fluir hasta el interior del monitor y provocar daños a los componentes internos.
- No toque, presione ni frote la pantalla y las cubiertas con compuestos de limpieza abrasivos, ni con instrumentos, cepillos o materiales de superficie áspera, y no las ponga en contacto con nada que pudiera rayarlas.
- No utilice soluciones con base de petróleo o de acetonas, ni otros solventes agresivos, para limpiar el monitor.

#### **Cables de paciente**

*No esterilice los cables de paciente en autoclave.*

Páseles un paño con solución detergente suave. No los sumerja nunca en líquido alguno e impida que los líquidos entren en las conexiones eléctricas.

#### **Mantenimiento preventivo**

#### **ECG**

Antes de conectar el monitor a un paciente nuevo, compruebe que:

- Los cables y derivaciones estén limpios e intactos.
- Aparezca el mensaje ELEC DESC cuando está conectado el cable de paciente y no lo están las derivaciones del paciente. La conexión conjunta de las derivaciones del paciente debería hacer que el mensaje desaparezca.
- El cable de interconexión BNC esté limpio e intacto.

NOTA: El modelo 3150-B no contiene elementos que puedan ser reparados por el usuario.

## **ACCESORIOS**

#### **ECG**

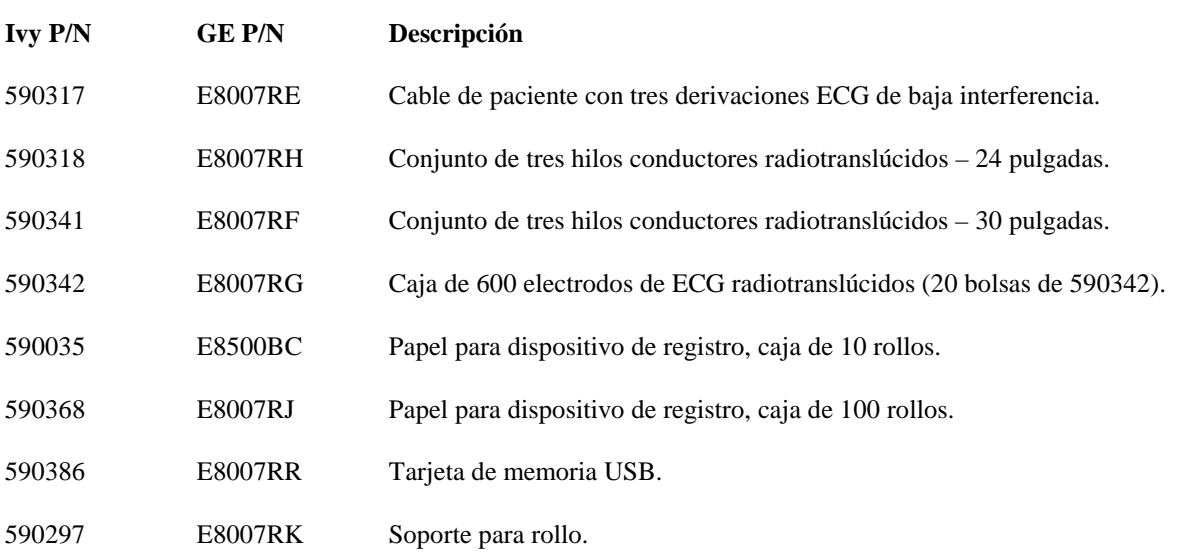

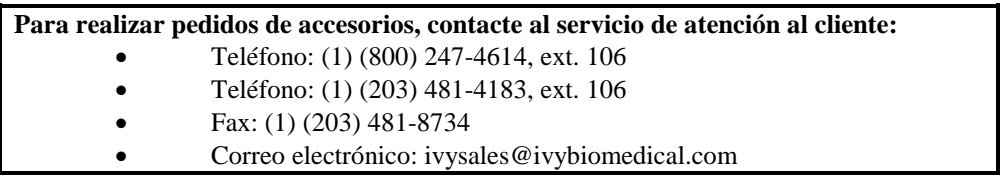

## **Desecho**

El desecho de los dispositivos y de los materiales consumibles debe realizarse conforme a las leyes y normativas locales, provinciales, estatales, federales y nacionales (según sea aplicable a cada lugar).

Directiva de Residuos de Aparatos Eléctricos y Electrónicos (WEEE, en inglés) 2002/96/EC.- No deseche productos eléctricos ni electrónicos junto con otros residuos. Cuando finalice el ciclo de vida del producto, contáctese con el personal del servicio de atención al cliente de Ivy Biomedical Systems, Inc. con el fin de obtener las instrucciones correspondientes para la devolución del producto.

El Anexo 1 incluye una tabla con las sustancias peligrosas y sus concentraciones.

## **ESPECIFICACIONES**

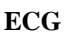

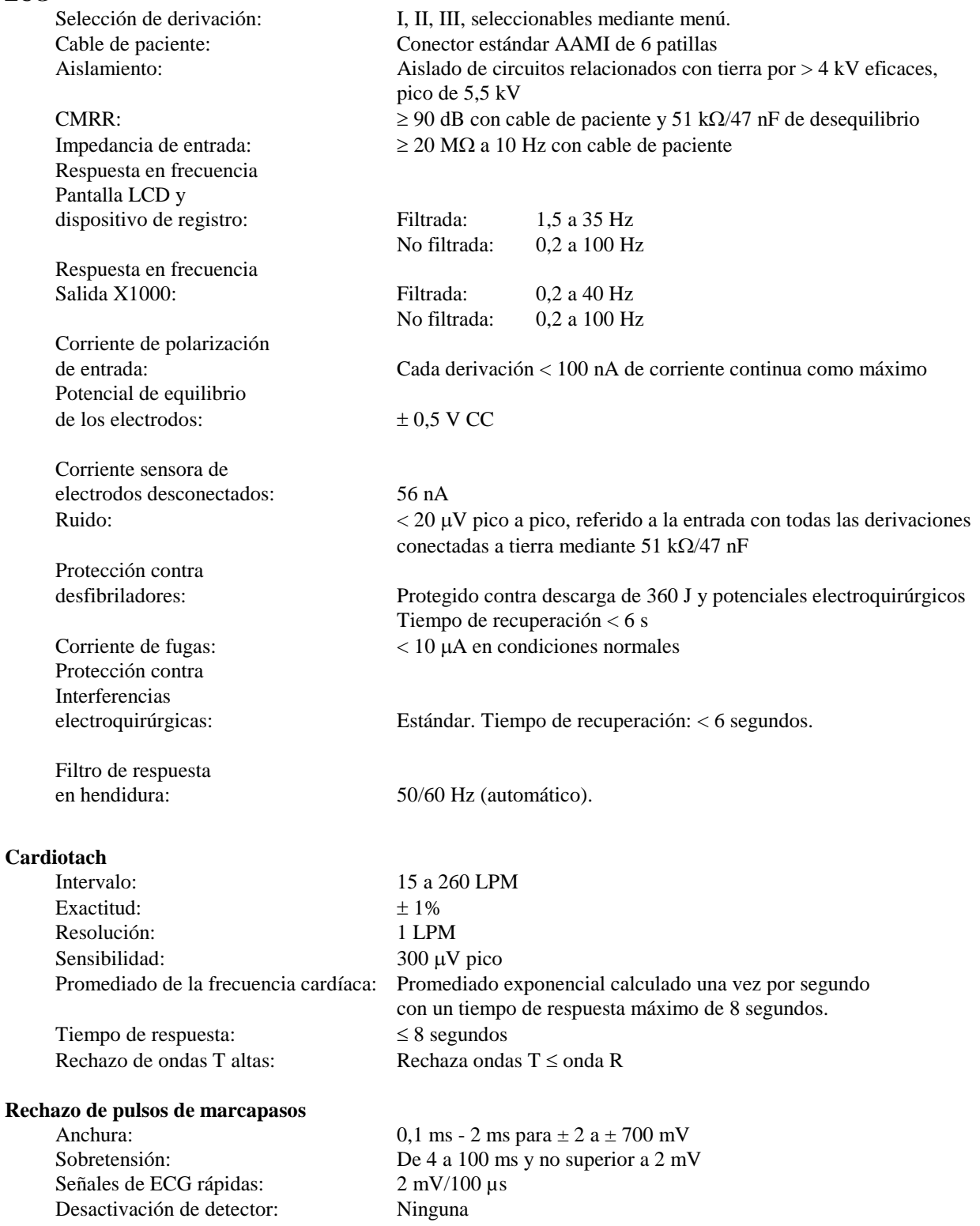

NOTA: Los pulsos del marcapasos no están presentes en ninguna de las salidas del panel trasero.

## **ESPECIFICACIONES**

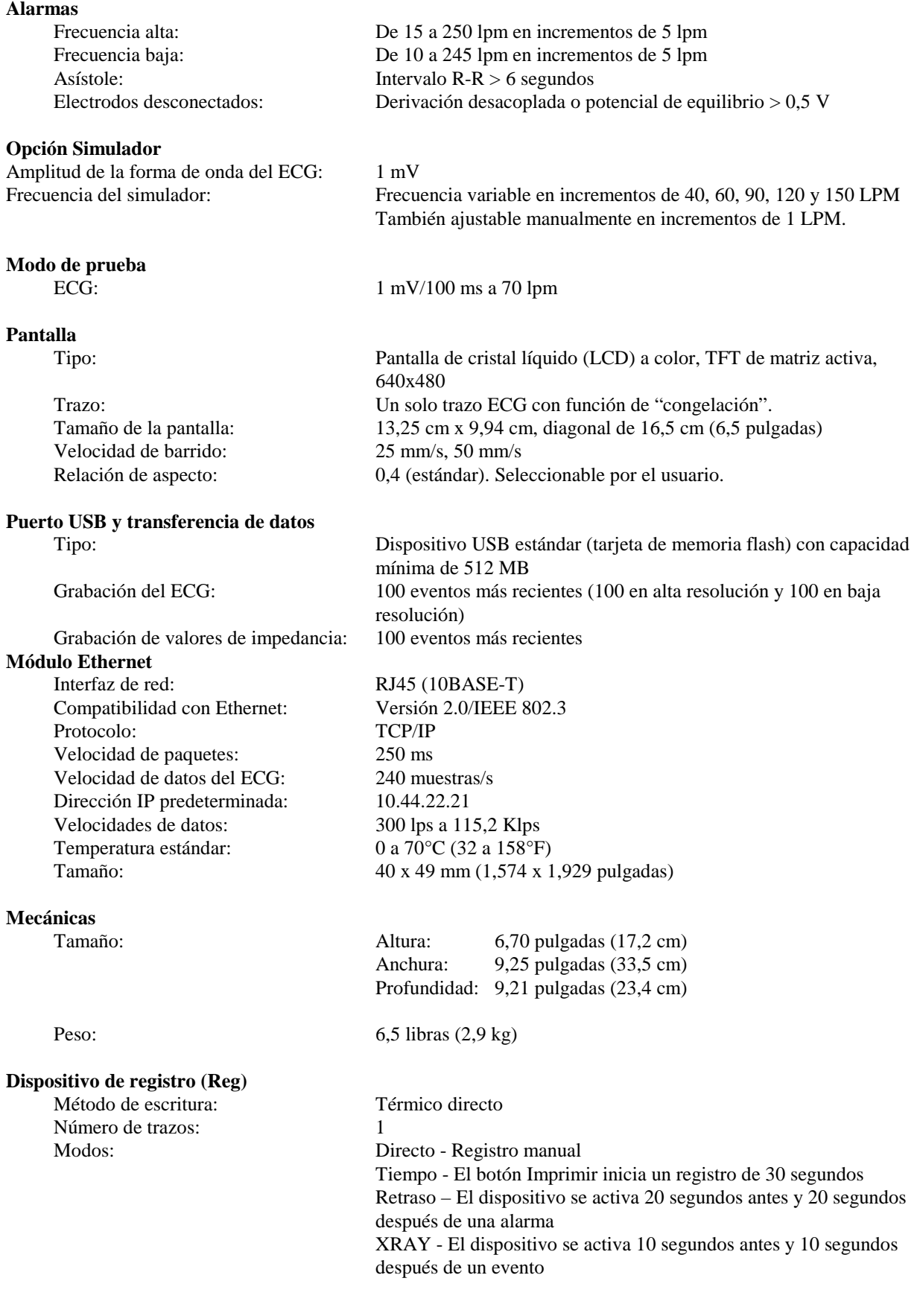

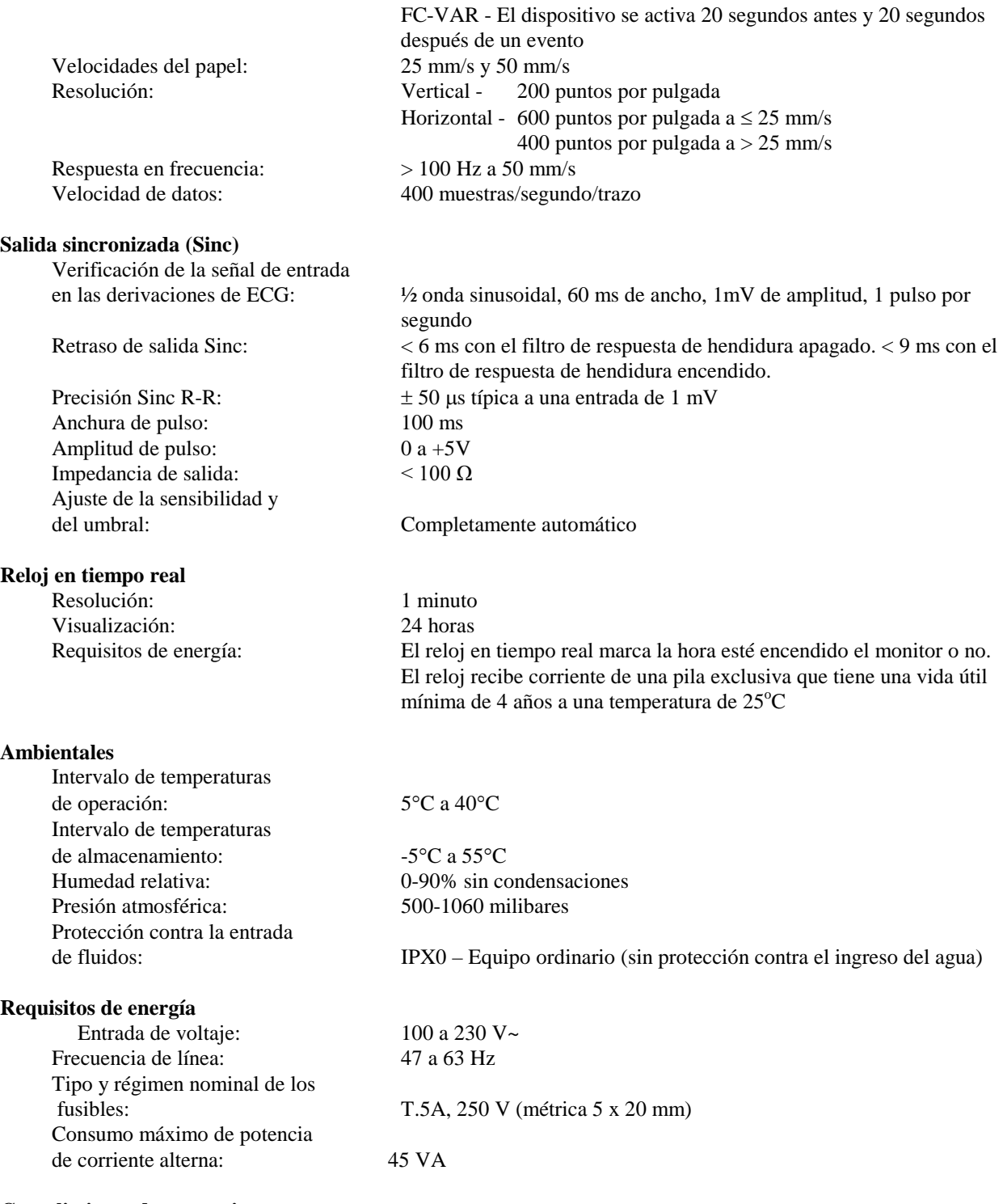

#### **Cumplimiento de normativas**

La unidad supera o cumple con las especificaciones establecidas en los estándares y normas AAMI para monitores cardíacos EC-13, UL60601-1, CAN/CSA C22.2 No 601.1-M90, CDN MDR (CMDCAS), IEC 60601-2-25, IEC 60601-2-27, MDD.93/42/EEC, CE 0143, ISO 13485:1996, y FDA/CGMP.

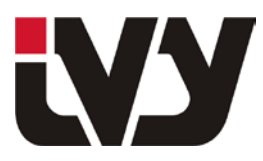

IVY BIOMEDICAL SYSTEMS, INC.

11 Business Park Drive, Branford, CT 06405 Tel: (203) 481-4183 - Fax: (203) 481-8734

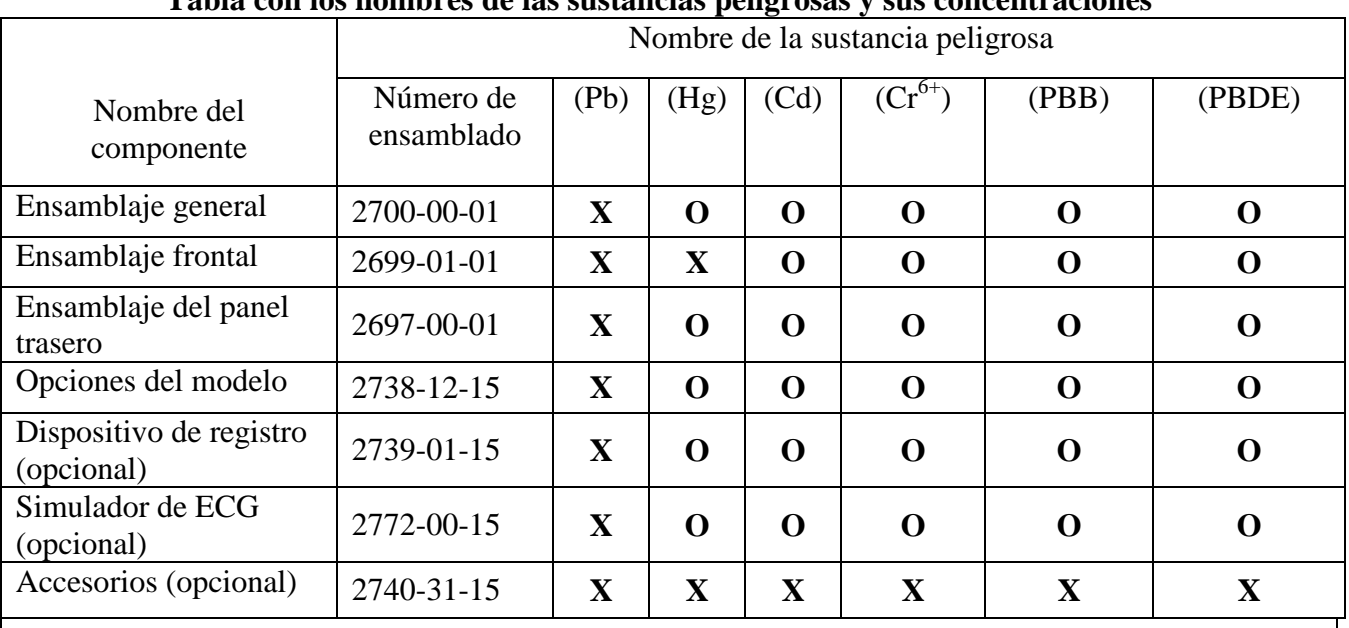

ANEXO 1 **Tabla con los nombres de las sustancias peligrosas y sus concentraciones**

O: indica que existen concentraciones de sustancias peligrosas en menor o igual cantidad a los valores de concentración máximos (MCV).

X: indica que existen concentraciones de sustancias peligrosas que superan los valores de concentración máximos (MCV).

**Esta tabla contiene la información disponible más actualizada a la fecha de publicación.** 

**Es probable que algunos artículos consumibles o determinados fabricantes de equipamiento original (OEM) tengan una etiqueta propia que indique un período de uso medioambiental óptimo (EFUP) menor al del sistema y quizás no estén incluidos en la tabla.**

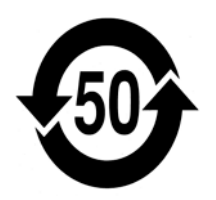

Este símbolo advierte que el producto posee una cantidad de materiales peligrosos que excede los límites impuestos por la norma china SJ/T11363-2006. El número indica el total de años que dicho producto puede ser utilizado bajo condiciones normales antes de que tales materiales peligrosos puedan causar daños severos al medio ambiente o a la salud de los seres humanos. Este producto no se debe desechar como residuo municipal sin clasificar y debe recolectarse en forma separada.